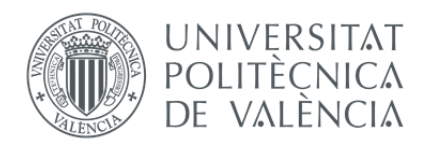

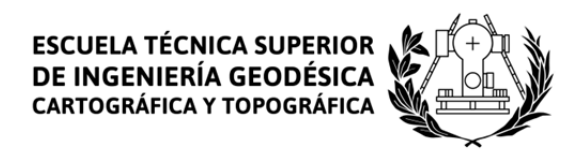

# ESCUELA TÉCNICA SUPERIOR DE INGENIERÍA GEODÉSICA, CARTOGRÁFICA Y TOPOGRÁFICA

# ESCANEADO Y MODELADO 3D DE UN PUENTE INDUSTRIAL DE TUBERÍAS POR METODOLOGÍA LÁSER Y ANÁLISIS DE INTERFERENCIAS PARA LA IMPLANTACIÓN DE UNA LÍNEA NUEVA

# Trabajo Final de Grado

**JUNIO 2016** 

ALUMNO: ÓSCAR CORACHÁN MERINO TUTOR: JOSÉ LUIS LERMA GARCÍA

A mi padre:

"Que desde dondequiera que estés, espero lo disfrutes con la alegría que siempre profesaste y te llevaste contigo."

### AGRADECIMIENTOS:

A mi familia, por haber sido capaces de acompañarme en el "camino", aguantándome en las curvas no siempre fáciles.

A mi tutor, José Luis Lerma, por aportar sus indicaciones en el "camino" recorrido.

A mi colega y amigo Alfonso Enrique Ponz, en representación de Leica‐Geosystems, por el avituallamiento aportado. Has sido un balón de oxígeno muchas veces en el margen del "camino".

A Rafael Berga Morcillo y Juan Ciudad Ruiz, en representación de Heineken España, por otorgarme la posibilidad de usar sus instalaciones como campo en el que preparar este "camino".

En especial, quiero agradecer a mi mujer, Anna, su presencia, su infinita paciencia y su desinteresada pasión. Has sido el navegador que me ha indicado constantemente el "camino", pues sin ti, me encontraría ahora perdido con toda certeza.

## **RESUMEN**

El presente proyecto pretende dar a conocer el potencial de las técnicas de digitalización mediante el escaneado 3D, estudiando un caso concreto, en el que se ha realizado el modelado 3D de una zona de tuberías industriales dentro de una de las embotelladoras de la cervecera Holandesa Heineken, empleando tecnología y técnicas de escaneado láser.

Esta tecnología ofrece un elevado potencial de aplicación, gracias al equilibrio del que goza entre rapidez de obtención de los datos y la gran precisión de los mismos.

Empleando la nube de puntos obtenida del escaneado, se ha elaborado un estudio de interferencias ante el supuesto de la proyección de una nueva línea de transporte dentro de la instalación existente.

Por tanto, este trabajo muestra, por una parte, el proceso de la toma de datos necesaria para el geoposicionamiento de la instalación, los procedimientos necesarios para procesar, limpiar y preparar esta información para su modelado, las tareas de modelado y restitución, obteniendo el resultado digital en 3D. Y por otra parte, se obtendrán datos en 2D de secciones del estado de la instalación, así como el estudio de interferencias mencionado.

Documentación final obtenida:

- Modelo 3D del área de estudio.
- Planos de secciones de la instalación.
- Modelo 3D del área de influencia.
- Estudio de interferencias.

### Proceso empleado:

- Planificación de la toma de datos.
- Escaneado del área de estudio.
- Tratamiento de las nubes de puntos.
- Modelado 3D de la instalación.
- Realización del estudio de interferencias.
- Obtención de planos.

# **ABSTRACT**

This project aims to show the potential of digital technologies through 3D scanning, studying a specific case, which has been carried out 3D by modelling industrial pipe area of the Dutch Heineken brewery, using technology and laser scanning techniques.

This technology offers a high application potential, thanks to the balance between high speed data acquisition and high accuracy thereof.

Using the point cloud obtained from laser scanning, a study of interference is delivered with the course of the projection of a new transmission line within the existing facility.

Therefore, this work shows, on the one hand, the necessary process of making geo-positioning data, the procedures required to process, clean and prepare this information for modelling, modelling assignments and restitution, obtaining 3D digital results. On the other hand, 2D sections of the status of the present installation will be provided as well as the study of interference.

Final documentation obtained:

- 3D model of the study area.
- $-$  Plans sections of the plant.
- 3D modelling of the study area.
- Study of interferences.

### Workflow employed:

- $-$  Planning data acquisition.
- $-$  Scanning of the study area.
- $-$  Treatment of the point clouds.
- 3D modelling of the installation.
- Conducting the study of interference.
- Delivery of drawings.

# **ÍNDICE**

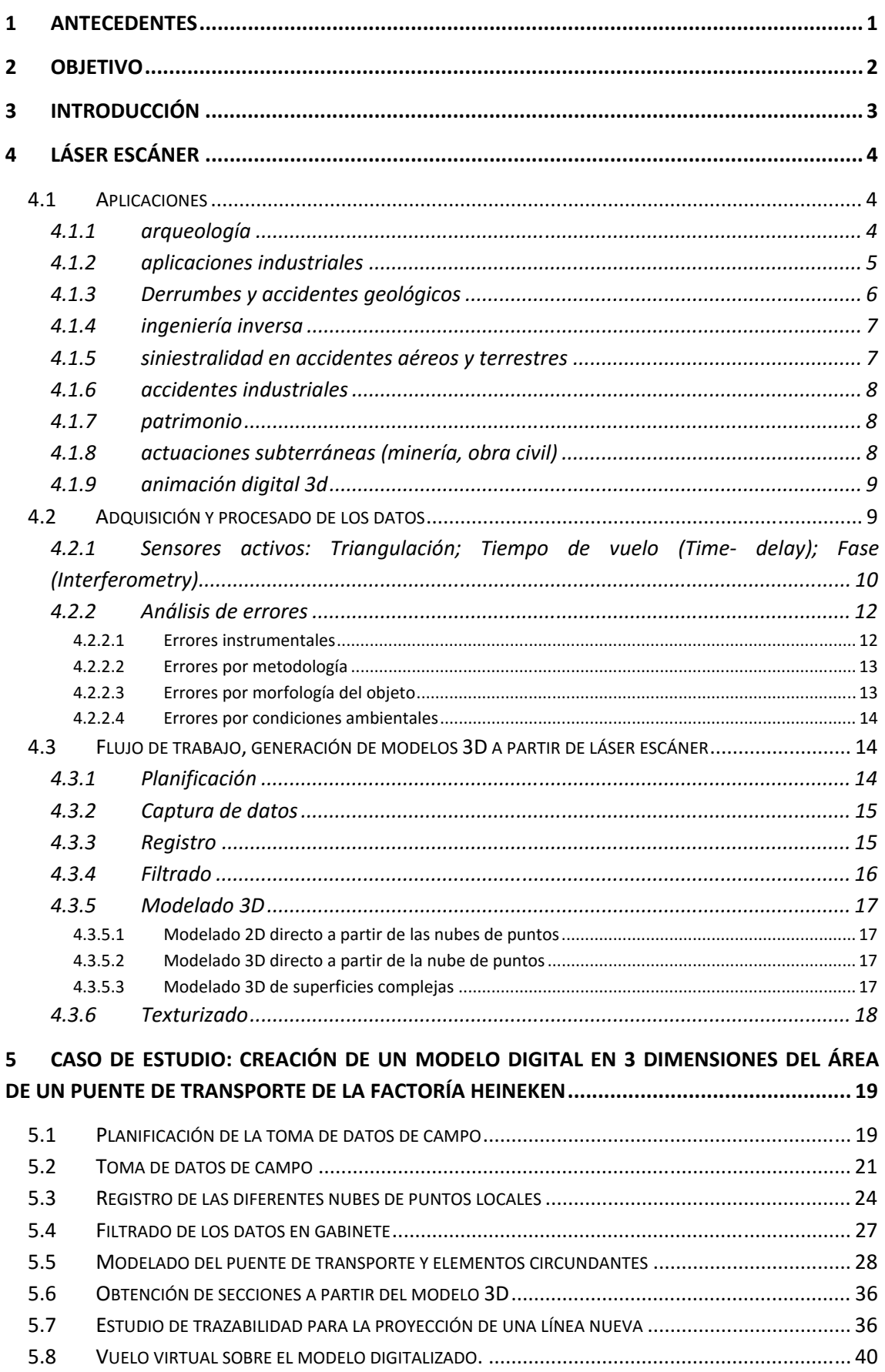

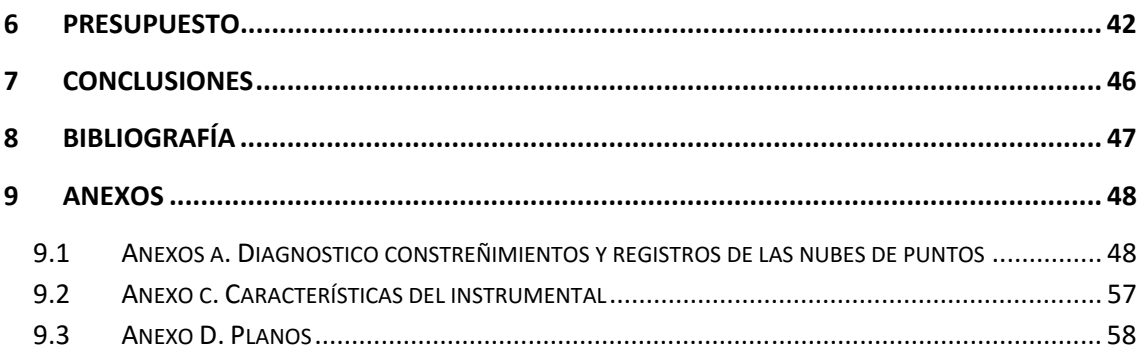

# **ÍNDICE DE ILUSTRACIONES**

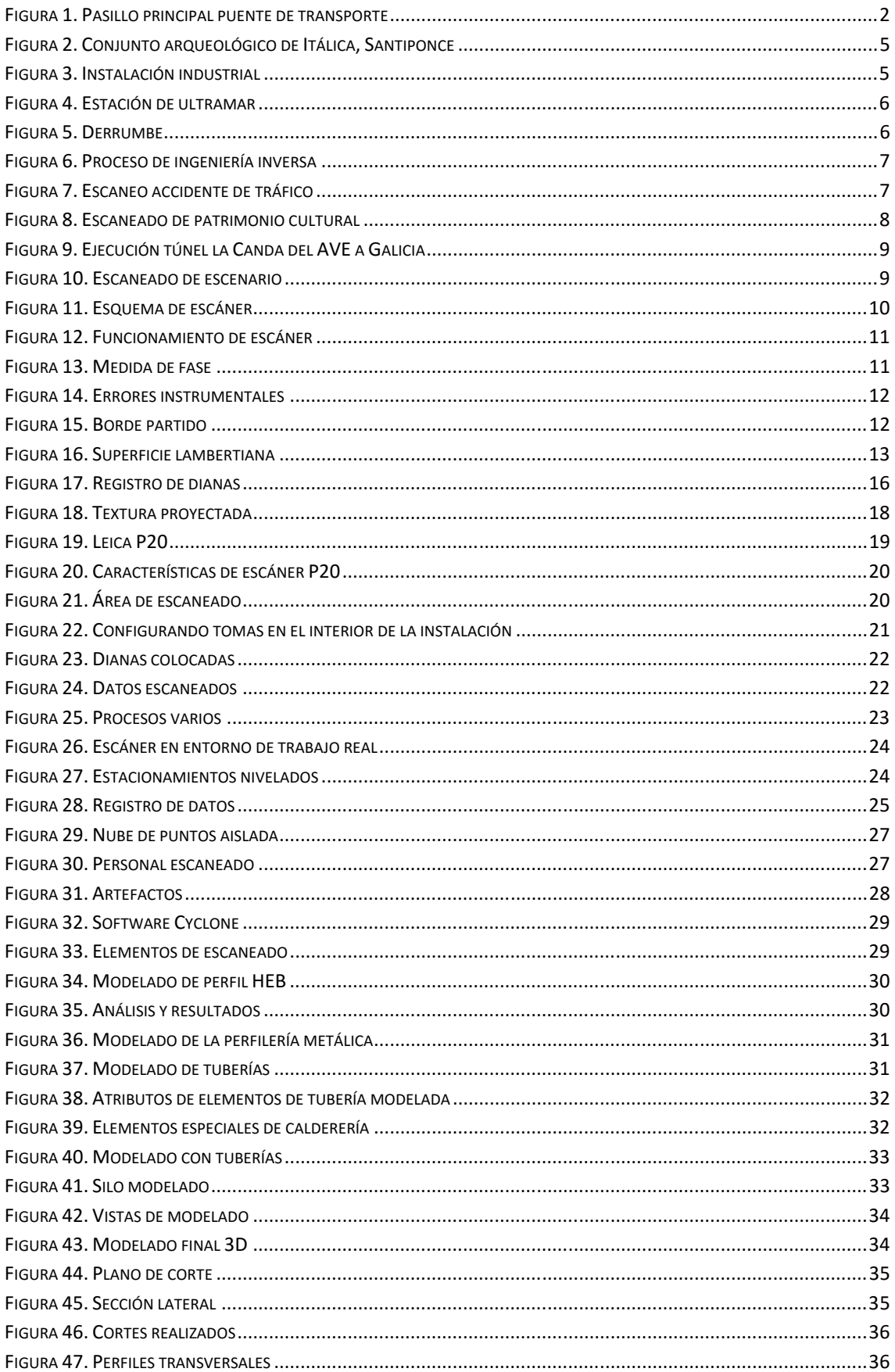

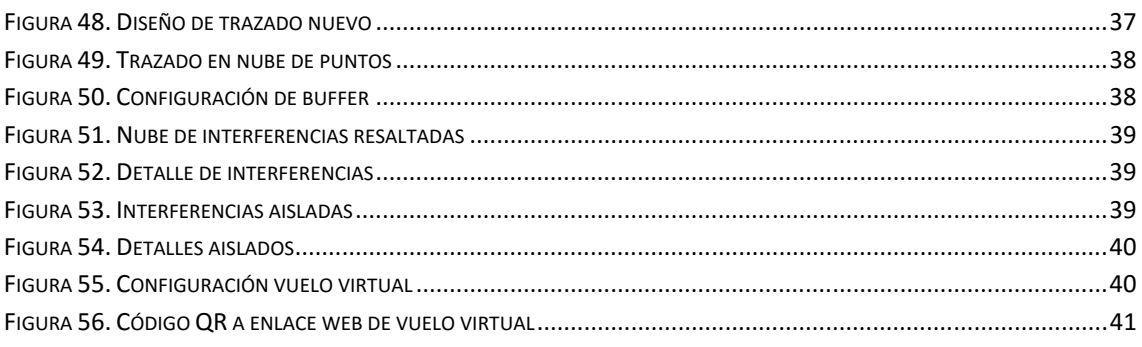

# **1 ANTECEDENTES**

Desde la aparición y posterior evolución de la estructura industrial, los complejos industriales han ido creciendo, en algunas ocasiones, de manera un tanto desordenada y con cierta falta de catalogación y registro por parte de las empresas, a las cuales, en algunas ocasiones, les está siendo complicado y caro el realizar el pertinente mantenimiento de las infraestructuras, así como el realizar planificaciones eficaces para la implantación o ampliación de nuevas estructuras internas. Así, factorías e instalaciones equipadas con un elevado grado de estructura de calderería y elementos de transporte neumático o similar, son, posiblemente, las más afectadas por esta problemática.

Con la aparición y evolución de las técnicas de escaneado láser 3D, se ha ido viendo el alto potencial que tienen para su uso en las tareas de catalogación, inventariado y georrepresentación de las infraestructuras en las instalaciones industriales. De hecho, los usos que estas técnicas pueden ofrecer están hoy en día en constante crecimiento y evolución, gracias a la cooperación con las diferentes empresas que están viendo múltiples utilidades y aplicaciones.

# **2 OBJETIVO**

Con la intención de dar a conocer estas técnicas y emplear el presente proyecto como escaparate de las potenciales aplicaciones, surge la idea de la elaboración del presente proyecto en el que se ha realizado el escaneado y posterior modelado 3D de un área localizada de las instalaciones de una conocida factoría cervecera (Fig. 1).

Dicha área (Fig. 1) consta de un puente principal de sustentación de tuberías de transporte, unos puentes secundarios y una serie de elementos entre los que se encuentran silos de almacenaje y áreas de conexión y limpieza, así como la realización de un estudio de interferencias basándose en el supuesto de la futura implantación de una nueva tubería de transporte, siguiendo unas premisas de ubicación que se detallarán en su momento.

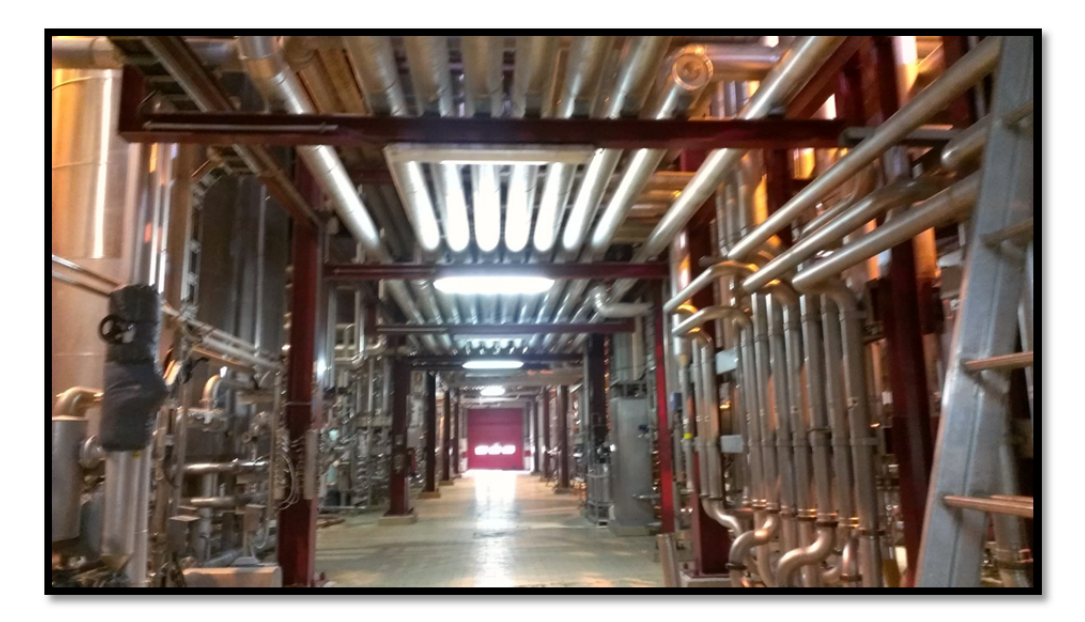

**Figura 1. Pasillo principal puente de transporte** 

# **3 INTRODUCCIÓN**

En las últimas décadas, la evolución de las tecnologías y el avance de los procesadores informáticos, ha permitido la aparición y posterior mejora de la instrumentación y las técnicas para la medición masiva, rápida y precisa de datos 3D, así como, en algunas ocasiones, de sus texturas.

La tecnología más extendida en el campo en el que se ha basado el presente trabajo basa su fundamento en la medición geoespacial de los objetos mediante el empleo de sistemas láser de estado sólido. Estos instrumentos realizan una medición indirecta, sin contacto físico, e indiscriminada sobre la superficie del objeto, obteniendo conjuntos de datos en forma de nubes de puntos 3D, con información adicional a la posición XYZ, tal como la intensidad de la señal devuelta, o la información RGB de la superficie del elemento.

Lo que se va a desarrollar en las sucesivas páginas es el desarrollo y análisis de los diferentes pasos empleados para la obtención de un modelo 3D de las citadas instalaciones.

Para poder entender mejor el proceso llevado a cabo, se van a desarrollar brevemente los conceptos teóricos de la tecnología de escaneado láser, así como una introducción a posibles utilidades, ajenas o no al objetivo de este proyecto.

# **4 LÁSER ESCÁNER**

La tecnología láser escáner permite, mediante la adquisición discreta de datos tridimensionales, obtener una nube de puntos de gran densidad en la que se obtiene la posición XYZ de puntos sobre la superficie a estudiar, así como la intensidad de la señal rebotada sobre dicha superficie, lo que se podrá utilizar posteriormente para diferentes aplicaciones. Adicionalmente se podrá obtener también la información RGB de cada punto registrado, adquiriendo de esta manera un modelo con información de posición, intensidad, texturas y color.

Así pues, el producto inicialmente obtenido es una nube de puntos de alta densidad y precisión con información de posición, intensidad, y color con la que, junto con la ayuda de aplicaciones complementarias BD, SIG o CAD, podremos realizar trabajos y consultas del tipo modelado virtual de elementos en verdadera magnitud, cálculos geométricos sobre la información, secciones, vectorizaciones de la información 3D, etc.

# 4.1 APLICACIONES

Conforme se va desarrollando la tecnología, investigando en diferentes campos de aplicación y desarrollando tecnologías complementarias, se está viendo un amplio abanico de aplicaciones en las que la tecnología de láser escáner tiene cabida.

Existen aplicaciones que por su rápida extensión y aplicación son más fácilmente reconocibles para el potencial público de las mismas, pero existen otras aplicaciones que, bien por el desconocimiento de su existencia, o bien por los costes de aplicación, no están tan extendidas o reconocidas, pero que tienen un gran potencial de presente y futuro en los campos en los que se pueden emplear.

A continuación se detalla la relación de algunos campos en los que se puede aplicar la tecnología láser escáner, así como una pequeña introducción a las mismas.

# 4.1.1 ARQUEOLOGÍA

En lo últimos tiempos se están empleando técnicas de escaneado para documentar, catalogar y analizar yacimientos arqueológicos. Gracias a estos trabajos se puede estudiar con mayor detalle la estructura del yacimiento en sí, pues una vez realizado el modelado de la excavación por fases, se tiene un modelo de los diferentes estratos arqueológicos, pudiendo estudiar con mayor precisión los elementos formantes del mismo (Fig. 2).

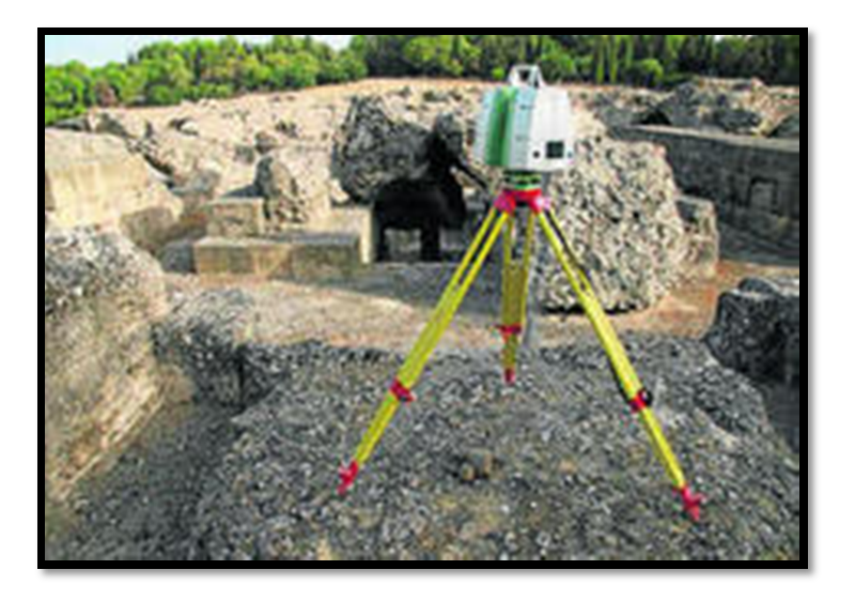

**Figura 2. Conjunto arqueológico de Itálica, Santiponce** 

*Fuente: Blog; La Bitácora de Jenri. (http://labitacoradejenri.blogspot.com.es/)* 

# 4.1.2 APLICACIONES INDUSTRIALES

La tecnología Láser escáner tiene uno de sus grandes potenciales en las aplicaciones en los entornos industriales (Fig. 3), pues empleando técnicas sensiblemente más rápidas que las convencionales, da respuesta a las diferentes necesidades de las industrias, en cuanto a, por ejemplo, catalogación, actualización de instalaciones, control de deformidades, vibraciones, sistemas de información geográfica (SIG), combinado con modelos 3D, estudios de interferencias…

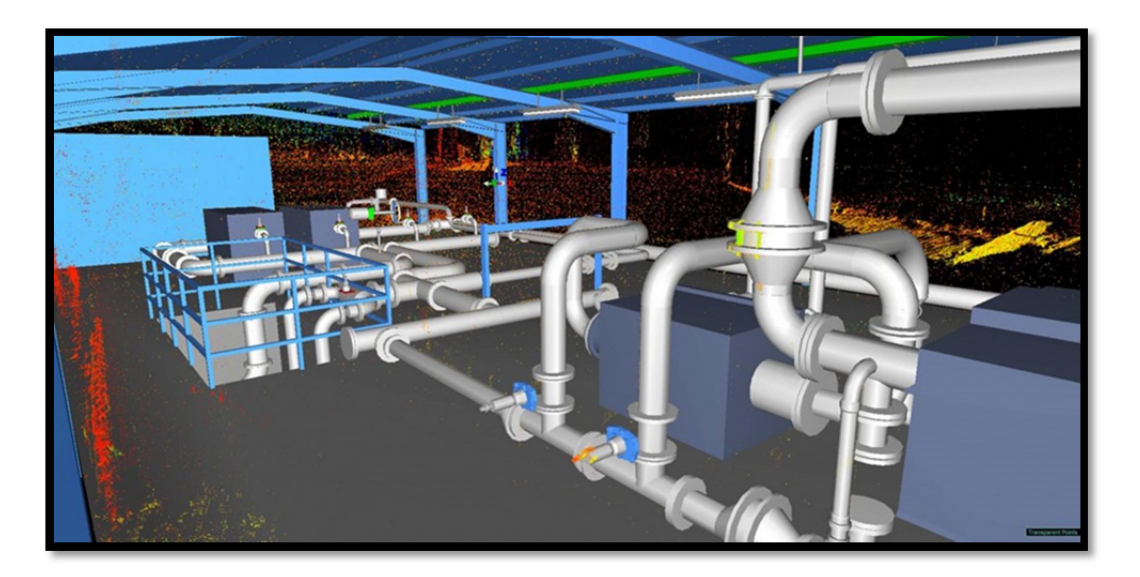

**Figura 3. Instalación industrial** 

*Fuente: http://3dscanner.es/es/* 

Una de las industrias más beneficiada con esta tecnología es la industria de la extracción y transformación de los recursos energéticos (Fig. 4), tales como, plantas petrolíferas, yacimientos de gas, tanto en terreno firme como estaciones de bombeo marítimas.

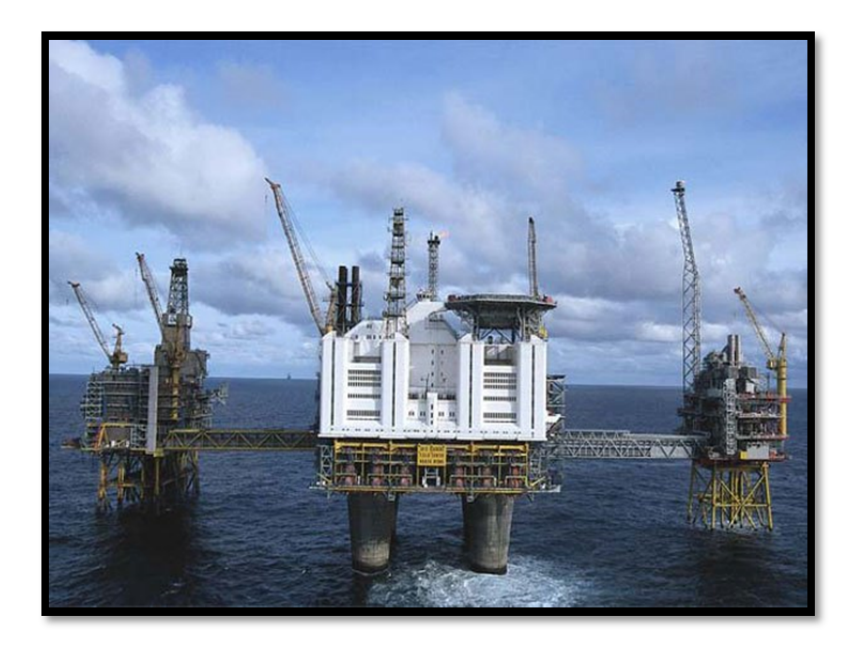

**Figura 4. Estación de ultramar** 

*Fuente: http://www.fierasdelaingenieria.com/* 

# 4.1.3 DERRUMBES Y ACCIDENTES GEOLÓGICOS

Empleando técnicas de modelización tridimensional con texturizado y análisis de las superficies escaneadas, también se están realizando estudios en sucesos geológicos, contribuyendo a averiguar las causas de derrumbes y accidentes, tales como colapsos de cavidades por acción de elementos externos.

Sirva como ejemplo el derrumbe ocurrido en el patio de una escuela en Paris ocurrido en Febrero de 2003, al paso de las obras de ejecución de un túnel (Fig. 5).

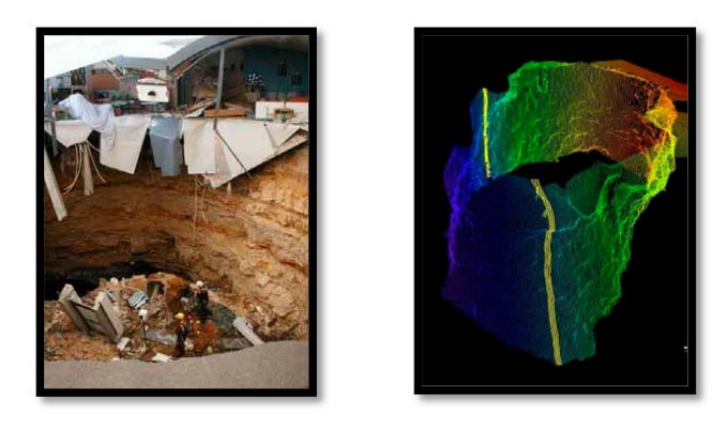

**Figura 5. Derrumbe** 

*Fuente: P.F.C. "Obtención del modelo tridimensional de una vasija precolombina de la cultura nazca‐Perú mediante sistemas láser escáner 3d". Autor: Álvaro Aarón Solera Arganda. (U.P.M.)*

# 4.1.4 INGENIERÍA INVERSA

El objeto de la ingeniería inversa es el de llevar al entorno digital y parametrizado de un elemento construido o fabricado del cual no se tienen sus parámetros internos de geometría (Fig. 6). Esta tecnología, en sus orígenes no fue muy bien recibida y se le dio mala propaganda, pues se empleaba principalmente para el copiado y espionaje industrial, pero hoy en día se está empleando ya en muchas aplicaciones mejor vistas y licitas.

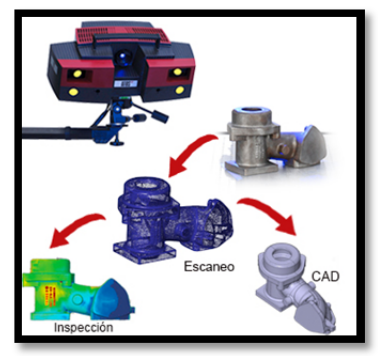

**Figura 6. Proceso de ingeniería inversa** 

*Fuente: www.cimco.com* 

# 4.1.5 SINIESTRALIDAD EN ACCIDENTES AÉREOS Y TERRESTRES

El escaneado del lugar de un accidente al poco de haber ocurrido, permite a los investigadores poder reproducir el momento del mismo durante el tiempo que necesiten para esclarecer los hechos acaecidos, mientras el lugar físico en sí, puede volver a la normalidad de manera rápida y eficaz, sin perjudicar a las investigaciones (Fig. 7).

Además, esta reproducción permite esclarecer con mayor detalle los motivos del incidente.

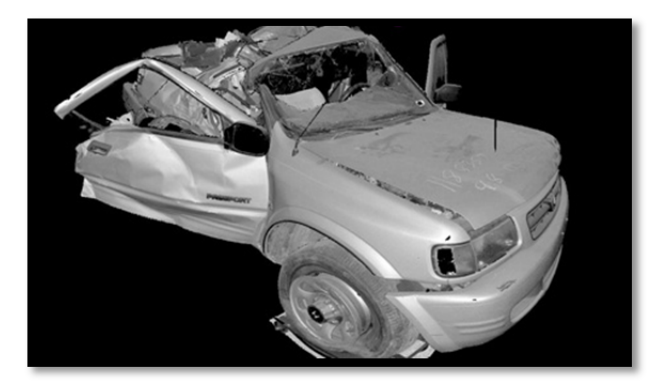

**Figura 7. Escaneo accidente de tráfico** 

*Fuente: http://www.faro.com/*

# 4.1.6 ACCIDENTES INDUSTRIALES

De una manera análoga al caso anterior, el modelado y texturizado de accidentes industriales, ayuda a esclarecer los motivos del accidente, así como el poder estudiar futuras modificaciones para que no vuelva a ocurrir otro accidente, al menos por las mismas causas.

# 4.1.7 PATRIMONIO

En el campo del patrimonio histórico cultural, la digitalización de los elementos para su catalogación y estudio, cada vez es más frecuente entre las entidades encargadas de gestionar dichas propiedades, ya sean edificaciones de gran tamaño, como pequeños elementos de alfarería histórica, pasando por otros tipos de elementos con valor histórico cultural (Fig. 8).

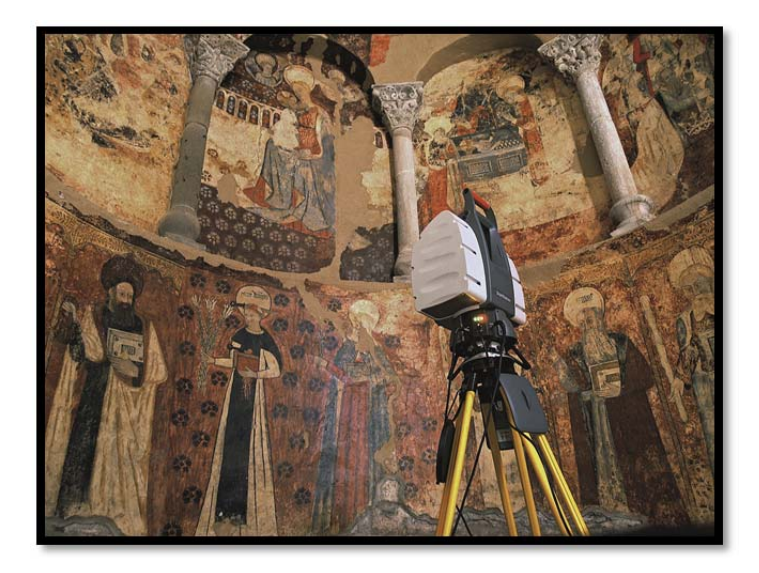

**Figura 8. Escaneado de patrimonio cultural** 

*Fuente: http://3dscanner.es/es/patrmonio/* 

# 4.1.8 ACTUACIONES SUBTERRÁNEAS (MINERÍA, OBRA CIVIL)

En las actuaciones subterráneas tales como la minería, o la ejecución de obras de túneles (Fig. 9), existen aplicaciones muy prácticas para el escaneado periódico de los entornos transformados, tales como el control, evolución y medición de los volúmenes de materiales extraídos o transformados, así como el control geométrico de la evolución de las excavaciones, realizando comparaciones de las superficies excavadas con las superficies teóricas buscadas.

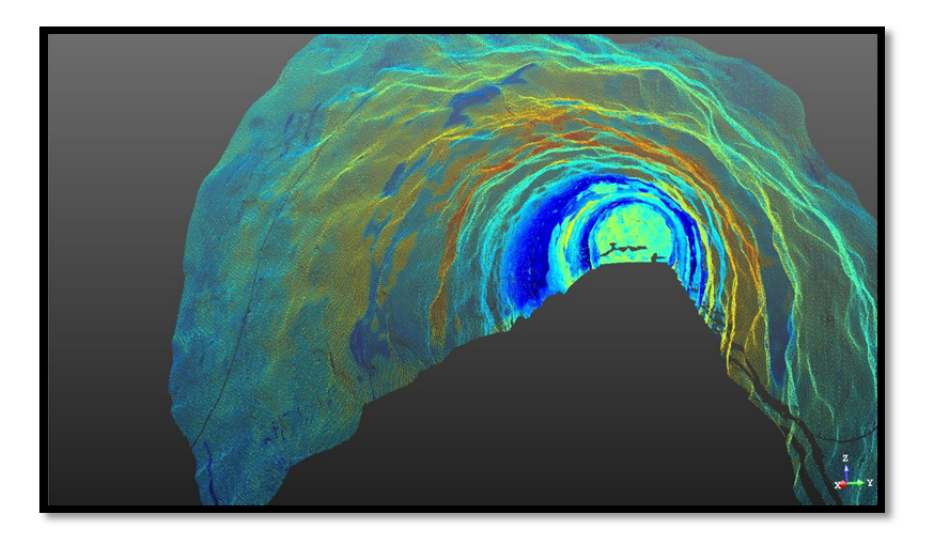

**Figura 9. Ejecución túnel la Canda del AVE a Galicia** 

*Fuente: http://gruponadir.es/* 

# 4.1.9 ANIMACIÓN DIGITAL 3D

En el incesante avance de las tecnologías y técnicas, no paran de evolucionar especialidades como las reproducciones de entornos gráficos basados en entornos reales empleados en la industria de los videojuegos o de los efectos especiales para el cine. De esta manera, escaneando y modelando escenarios o localizaciones se pueden construir escenarios digitales de manera fiel, eficiente y precisa con el fin de mejorar la experiencia del usuario final (Fig. 10).

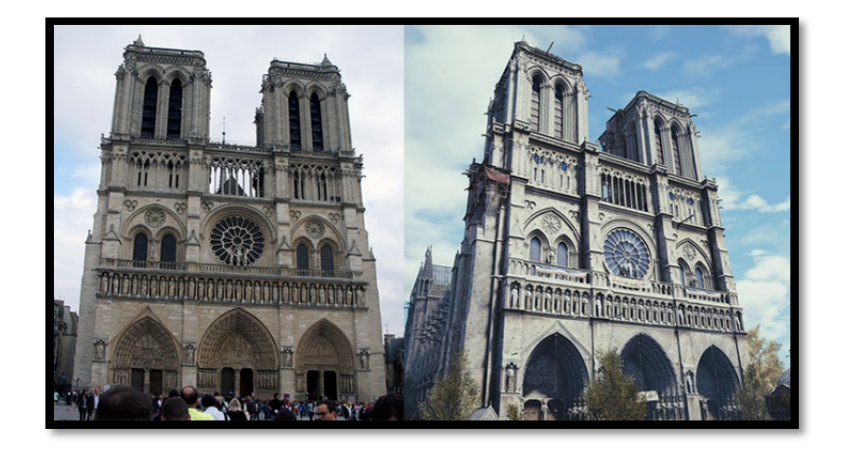

**Figura 10. Escaneado de escenario** 

*Fuente: http://www.digital‐modeling.com/servicios/esc%C3%A1ner‐l%C3%A1ser‐3d/* 

# 4.2 ADQUISICIÓN Y PROCESADO DE LOS DATOS

En la actualidad existen diferentes opciones para la adquisición de nubes de puntos por metodologías 3D. Una primera gran clasificación podría ser la que divide en dos grandes grupos de trabajos, estáticos y dinámicos. Estos últimos son los que se emplean sobre una plataforma móvil y que mediante el empleo de rutas de vuelo o traslado, cartografían el recorrido realizado. Se emplean básicamente para escaneados aéreos, y cartografiado móvil, tipo Street View de Google Maps o similar. Mientras que el primer grupo, el escaneado estático, es el que cumple con un mayor número de aplicaciones. Este se basa en la adquisición de tantas nubes de puntos como sea necesario, en múltiples estaciones de escaneado, para obtener toda la información requerida del objeto o ubicación escaneada.

# 4.2.1 SENSORES ACTIVOS: TRIANGULACIÓN; TIEMPO DE VUELO (TIME‐ DELAY); FASE (INTERFEROMETRY)

Otra forma de catalogación es la que hace referencia a la tecnología empleada por el escáner.

En una primera división se deslumbrarían dos clases, los instrumentos de medición por triangulación y los instrumentos de medición directa.

Los primeros, emplean un sistema de compuesto por dos elementos diferenciados, un emisor del haz láser y receptor o cámara que recibe la señal. Teniendo conocimientos precisos de las posiciones relativas del uno con respecto del otro se puede resolver el triángulo de cada medición (Fig. 11).

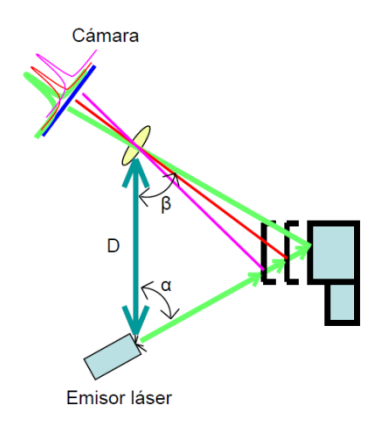

**Figura 11. Esquema de escáner** 

*Fuente: "Teoría y práctica del Escaneado Láser Terrestre". Traductores: José Luis Lerma García & Josep Miquel Biosca Tarongers Versión 5. Septiembre 2008 (página 21)* 

Los instrumentos basados en triangulación solo sirven para distancias hasta 20 veces la longitud de la base por lo que son equipos que solo son aplicables para objetos de pequeño tamaño, ya que para su aplicación a arquitectura, habría que diseñar equipos de más de 1m de base (con lo que el tamaño total del equipo sería grande y difícilmente transportables).

Por otro lado, los segundos, los instrumentos de medición directa se podrían dividir a su vez en dos categorías diferentes, los de tiempo de vuelo y los de medida de fase.

Los instrumentos de tiempo de vuelo ("*time of flight"*) basan su fundamento en la medición directa del tiempo que tarda en recorrer el haz de luz láser el camino de ida y vuelta desde el emisor hasta el objeto a escanear (Fig. 12). Siempre que se tenga conocimiento de la velocidad de la luz en el medio empleado

$$
D=\frac{(c\cdot t)}{2}
$$

# Siendo:

D la distancia a medir.

c la velocidad de la luz en el medio.

t el tiempo que tarda la señal en ir y volver.

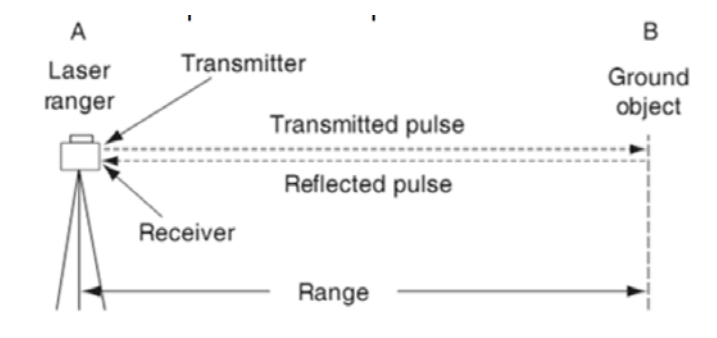

**Figura 12. Funcionamiento de escáner** 

*Fuente: (Petrie & Toth, 2009)* 

En general estos instrumentos gozan de una gran precisión para medir distancias largas, gracias al potente haz láser empleado.

Los instrumentos de medida de fase, por el contrario, basan su medición en la diferencia de fase obtenida entre la señal modulada y ampliada emitida y la señal de retorno. Esto facilita la medición pues no será necesaria la medición en muy alta precisión del tiempo, con los requerimientos técnicos que ello requiere, ya que es más sencillo medir esta diferencia de fase

Los escáneres de medición de fase tienen un rango máximo de trabajo correspondiente a un retardo de fase de un ciclo de la onda emitida (Fig. 13).

La medición de la distancia se obtiene conociendo la longitud de onda emitida (λ) y aplicando la expresión:

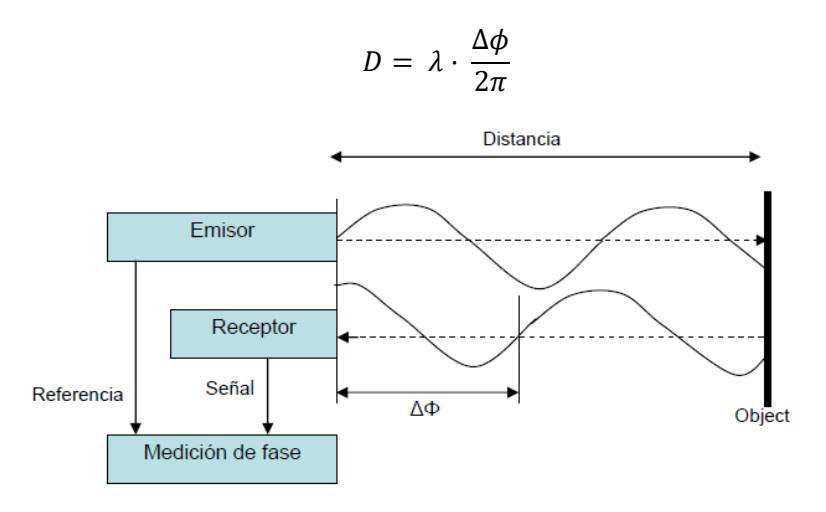

**Figura 13. Medida de fase** 

*Fuente: "Teoría y práctica del Escaneado Láser Terrestre". Traductores: José Luis Lerma García & Josep Miquel Biosca Tarongers Versión 5. Septiembre 2008 (página 27)* 

# 4.2.2 ANÁLISIS DE ERRORES

Existen cuatro grandes grupos en los que agrupar las diferentes fuentes de error que se pueden detectar en todo trabajo realizado con el láser escáner.

Estos cuatro grupos son los errores instrumentales, los relacionados con la morfología del objeto, los debidos a los estados ambientales y los relacionados con la metodología empleada.

# 4.2.2.1 ERRORES INSTRUMENTALES

El haz, en su recorrido, va ganando diámetro en su proyección como consecuencia de la divergencia del haz. Esto repercute directamente en la exactitud con la que se detecta la correcta posición del punto medido, pues se toma como punto medido el punto medio de la proyección del haz, cuando el punto realmente medido se encuentra en algún punto dentro de esa proyección (Fig. 14).

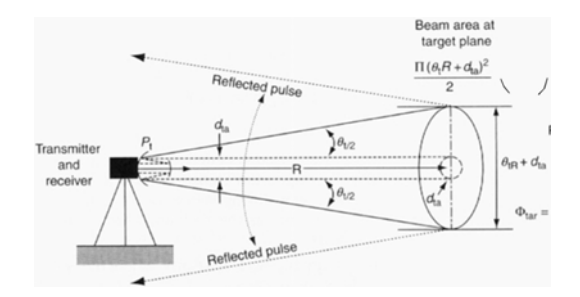

**Figura 14. Errores instrumentales** 

*Fuente: (Petrie& Toth, 2009)* 

Como todo aparato de medida, un láser escáner tiene, como consecuencia de su estructura y metodología, unos errores estándar a priori en cuanto a la medición de distancia y medición angular, que dependerán, entre otras cosas, de la precisión para evaluar el tiempo medido en los escáneres de tiempo de vuelo, la precisión en la medida de fase, y con respecto al error angular, la posición de los ejes y de los espejos giratorios que condicionarán mucho el ángulo medido.

Uno de los elementos de error que más afectan a la hora de trabajar con nubes de puntos es el efecto del borde partido (Fig. 15), lo que da lugar a los llamados artefactos.

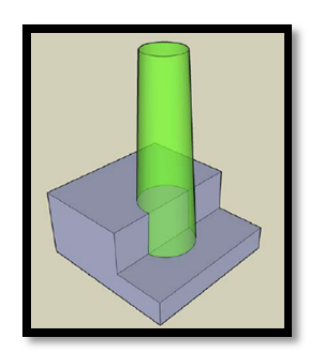

**Figura 15. Borde partido** 

*Fuente: "Teoría y práctica del Escaneado Láser Terrestre". Traductores: José Luis Lerma García & Josep Miquel Biosca Tarongers Versión 5. Septiembre 2008 (página 33)* 

La divergencia del haz láser provoca, cuando impacta contra el borde de un objeto, que parte del haz vuelva rebotado en su primer impacto y parte del haz vuelva rebotado en un segundo impacto, lo que suele traducirse en que la medición asociada se encuentra en el punto medio de estos dos rebotes, colocando el punto medido en una posición errónea que no le corresponde.

# 4.2.2.2 ERRORES POR METODOLOGÍA

Estos, mal llamados, errores, puesto que en el fondo son equivocaciones, son consecuencia directa de la metodología empleada por el operador y por alguna mala decisión tomada a la hora de establecer las condiciones de la toma.

Por ejemplo, el hecho de emplear un escáner inapropiado al trabajo a realizar o el hecho de realizar una toma con exceso de densidad de puntos, repercutirá mucho en la complejidad de manejar los datos obtenidos.

# 4.2.2.3 ERRORES POR MORFOLOGÍA DEL OBJETO

Atendiendo a que la medición de un haz láser viene como consecuencia de la reflexión de este en una superficie que devuelve la señal de forma difusa, se tendrá que tener en cuenta la señal rebotada sobre superficies lambertianas (Fig. 16) atendiendo a:

$$
I_{reflejada}(\lambda) = I_i(\lambda) \cdot k_d(\lambda) \cdot \cos(\theta)
$$

Siendo:

Ii(λ) la intensidad de la luz incidente como función de una longitud de onda (color), (es absorbida cuando viaja por el aire).

kd(λ) el coeficiente de reflexión difusa que también es función de la longitud de onda.

θ el ángulo entre la luz incidente y el vector normal a la superficie.

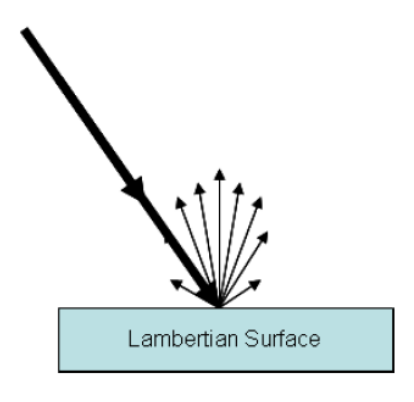

**Figura 16. Superficie lambertiana** 

*Fuente: "Teoría y práctica del Escaneado Láser Terrestre". Traductores: José Luis Lerma García & Josep Miquel Biosca Tarongers Versión 5. Septiembre 2008 (página 35)* 

# 4.2.2.4 ERRORES POR CONDICIONES AMBIENTALES

La temperatura, la presión atmosférica, y la humedad ambiente afectan directamente al índice de refracción modificando las propiedades físicas de la señal rebotada y emitida, si bien es cierto que para trabajos terrestres de corta y media distancia estos factores intervienen poco en la precisión final, no así en los trabajos que se requieran grandes precisiones o se trabaje con distancias largas. En ese caso sí habrá que tener en cuenta y aplicar los parámetros de corrección atmosférica

# 4.3 FLUJO DE TRABAJO, GENERACIÓN DE MODELOS 3D A PARTIR DE LÁSER ESCÁNER

Para un óptimo aprovechamiento de las técnicas, materiales y del tiempo disponible a la hora de realizar cualquier trabajo, es conveniente realizar una buena planificación previa con el flujo de trabajo a seguir, es decir realizar un guion con las decisiones ya tomadas de los pasos a seguir. Para ello, se requerirá gastar un pequeño lapso de tiempo en estudiar, analizar y valorar todas las opciones a considerar, para, con criterio, tomar las decisiones que nos hagan tener una buena optimización de los recursos.

Teniendo en cuenta estas premisas, un flujo de trabajo, que no el único, para la generación de un modelo 3D partiendo de una toma de datos de láser escáner sería el que se describe a continuación.

# 4.3.1 PLANIFICACIÓN

Para que a lo largo de todos los procesos por los que se pasará a la hora de realizar el modelado 3D tengamos el mínimo posible de eventualidades e imprevistos, se requiere de una correcta planificación de la toma de datos de campo. De esta manera nos aseguramos el obtener toda la información necesaria para la correcta elaboración del modelado, y que esta información y datos obtenidos sean correctos, concisos y aporten la información que necesitamos de ellos, intentando evitar además la obtención de información irrelevante, excesiva o repetitiva que más que aportar, confunda o complique la ejecución de los trabajos.

Una vez se tiene claro el trabajo que se ha de realizar, la primera tarea que parece necesaria, es la visita a la zona a modelar, para, realizando un completo estudio y análisis de los diferentes elementos ubicados en ella, podamos diseñar con precisión y criterio, el número necesario de estacionamientos del láser escáner, y la ubicación de los diferentes elementos de conexión entre escaneados, ya sean dianas, esferas o zonas concretas de las propias nubes de puntos obtenidas, teniendo en cuenta para ello, la densidad de puntos necesaria, para la correcta representación del elemento mínimo que queremos representar, así como la distancia de trabajo óptima a la que deberemos colocar los diferentes puntos de escaneado.

En paralelo y no después de estas decisiones, se tendrá que decidir qué tipo de escáner nos viene bien disponer o emplear para el trabajo a realizar, pues, por ejemplo, podría no ser necesario el empleo de un modelo de altas prestaciones, con el consiguiente ahorro en los costes económicos.

Teniendo todos estos factores claros y habiendo planificado nuestra toma de datos en campo, pasamos a la toma de datos propiamente dicha, ya sea en le misma jornada de la visita de planificación o en otra jornada diferente. Esto dependerá de si disponemos del tiempo necesario y del material necesario que hemos introducido en nuestra planificación previa.

# 4.3.2 CAPTURA DE DATOS

Atendiendo a la planificación previa realizada en una visita inicial, se dispondrá del material necesario para la correcta toma de datos en campo, que debe incluir, un equipo completo de láser escáner, una cámara de fotos, ordenador de apoyo y todo el material auxiliar necesario.

La toma de datos en campo, será lo suficientemente densa como para obtener la suficiente resolución a la distancia deseada, configurando a su vez el escáner para que obvie cualquier dato que venga rebotado desde una distancia mayor a la máxima distancia que se considere como distancia máxima de trabajo, que vendrá dada por las características técnicas del escáner empleado, la posición de las tomas y de la complejidad del entorno a escanear, es decir, la cantidad de zonas de sombra que se generen como consecuencia de un número elevado de elementos o de muchos elementos desordenados.

A la hora de realizar los escaneados, se tendrá en cuenta el número y colocación de los puntos que se necesitarán posteriormente en el registro de los datos (puntos de apoyo), ya sean dianas, esferas, etc...

Partiendo de la premisa de que, para que los resultados tengan buena calidad, deben existir al menos tres puntos de apoyo comunes a dos escaneados consecutivos y que lo deseable es que sean al menos cuatro, se dispondrán no menos de cuatro puntos de apoyo repartidos en una configuración tridimensional que cubra toda la zona implicada en cada escaneado, de manera que puedan ir moviéndose por el escenario de cada toma, y hacerlos servir para solapar con la toma predecesora y posteriormente con la tome sucesora.

Para determinados trabajos será necesario e imprescindible, pero para los casos en los que no lo sea, siempre será interesante documentar la toma de datos de campo con fotografías de las zonas escaneadas, pues siempre pueden servir de apoyo para el correcto tratado de los datos en las fases posteriores, en los casos en los que se quiera o se deba hacer foto‐realismo, la toma de información RGB mediante imágenes tendrá que ser desde un punto de vista parecido al del escáner, sino el mismo, y con una cobertura del 100% del área escaneada.

# 4.3.3 REGISTRO

Tras el escaneado sobre el terreno de la zona a modelar, el primer paso a realizar en gabinete con los datos obtenidos, es el del registro y fusión de todas las nubes de puntos aisladas, una por cada escaneado, en una única nube de puntos, para lo cual se empleará un software de apoyo para el correcto tratamiento y análisis de los datos obtenidos.

En los procesos de registro (Fig. 17) se realiza un ajuste de cada paquete de datos con los demás paquetes, minimizando los residuos en los puntos de apoyo por medio de mínimos cuadrados. Esta operación se interpreta minuciosamente para asegurar el buen cosido de los paquetes de datos, analizando cada residual y obviando alguna observación si fuera necesario.

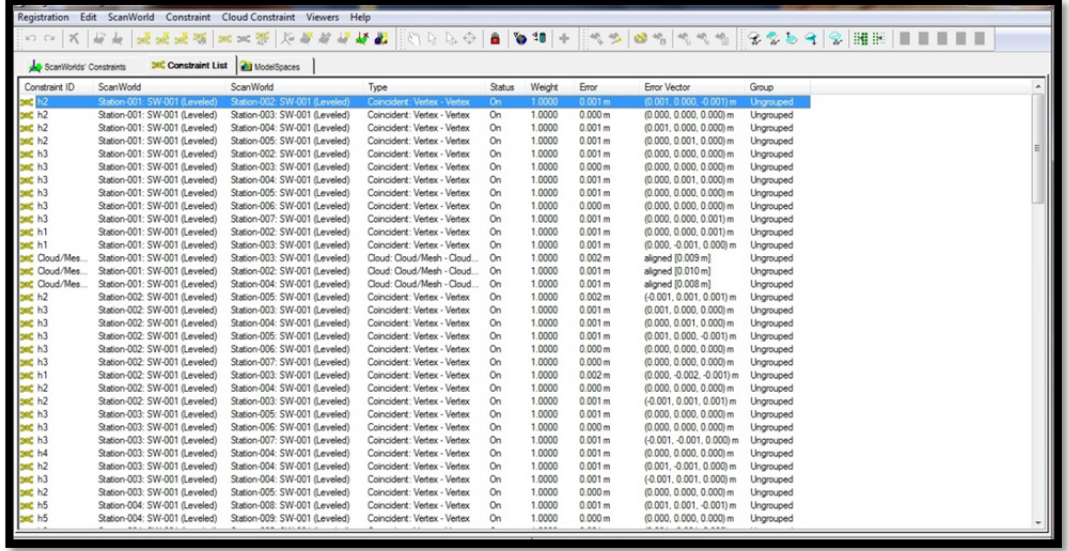

#### **Figura 17. Registro de dianas**

#### 4.3.4 FILTRADO

Una vez que tenemos la nube de puntos completa, el siguiente paso a realizar es el filtrado de los datos. ¿Qué quiere decir esto? No es más que el conjunto de operaciones para la limpieza de los datos motivados por la aparición de puntos flotantes, artefactos o repetitividad de los datos.

En ocasiones, puede que algo inesperado se interponga en la trayectoria de haz láser dando como resultado la aparición de puntos en medio de la nada. Estos puntos son los llamados puntos flotantes. Siempre conviene eliminar estos puntos pues pueden llevarnos a errores de procesamiento, por ejemplo, en el caso de necesitar crear superficies con los datos escaneados.

También se da la situación en zonas de solapes de diferentes escaneados que tengamos una redundancia de datos innecesaria, que lo único que nos aporta es peso en el volumen de los datos tratados. Esto puede traducirse en la ralentización de los procesos de trabajo si el hardware empleado no es lo suficientemente potente. En estas situaciones, se puede realizar un re-muestreo de los datos para eliminar puntos en estas zonas, quedándonos con una densidad de puntos por cm<sup>2</sup> pre-configurada con los parámetros que previamente hemos decidido que son los que nos convienen para la correcta representación del elemento mínimo a modelar.

A no ser que hayamos configurado los límites de escaneado con suma precisión, lo habitual es que hayamos escaneado zonas más allá del área necesaria. En el proceso de filtrado también deberíamos eliminar esas zonas escaneadas con datos que no necesitamos y que como en el caso de los datos redundantes, lo único que nos harán es ralentizar los procesos.

Por último, existe una serie de puntos en toda adquisición de datos por medio de tecnología láser escáner, que afortunadamente se van disminuyendo con la aparición en el mercado de aparatos más avanzados y precisos en la toma de sus medidas, que son los, ya comentados, puntos de borde partido. Estos puntos son los que producen los llamados artefactos o estelas.

Por norma general, estos artefactos también tendrán que ser eliminados. Aunque vas adelante, para el caso de estudio de este trabajo, se verá que no ha sido necesaria la eliminación de estas estelas, ni manualmente, ni mediante algoritmos programados.

### 4.3.5 MODELADO 3D

Una vez tenemos los datos registrados, cumpliendo con la precisión deseada, y filtrados de datos redundantes o sobrantes, se pasará al modelado estricto de la nube de puntos preparada.

Para el modelado de los datos se dispone de varias alternativas a emplear según el uso que se le vaya a dar a los datos, pues existen metodologías realmente costosas que son prescindibles para cierto tipo de aplicaciones.

Entre los diferentes métodos tenemos los siguientes que a continuación se describen brevemente.

# 4.3.5.1 MODELADO 2D DIRECTO A PARTIR DE LAS NUBES DE PUNTOS

Para la realización de modelos 2D a partir de la nube de puntos, lo que realmente se emplea son métodos de interpretación que dependerán mucho de la pericia del operario, así como de su conocimiento del entorno a modelar y para ello se emplean programas de entorno CAD, implementado ocasionalmente por plug-ins para potenciar y economizar los recursos de software, pues se manejará una gran cantidad de datos que pueden ralentizar los procesos.

Se han estudiado algoritmos para automatizar algunos de los procesos, y de hecho, algunos han dado resultados satisfactorios. Pero, sin embargo, se necesita un elevado control y supervisión, utilizando restricciones a los procesos, con lo que no se puede decir que estos algoritmos puedan ser empleados de forma genérica.

# 4.3.5.2 MODELADO 3D DIRECTO A PARTIR DE LA NUBE DE PUNTOS

En ocasiones, los elementos a modelar pueden ser representados con formas geométricas matemáticas, con lo que en esta ocasión, sí existen, y se pueden emplear algoritmos que hallen la figura correcta a modelar.

Es el caso de los modelados en la industria petrolífera, donde los elementos a representar son tuberías, depósitos y elementos con formas matemáticas, caso similar al que es objeto de este proyecto, pues la industria empleada dispone de una morfología similar.

# 4.3.5.3 MODELADO 3D DE SUPERFICIES COMPLEJAS

En la mayoría de las ocasiones, se realizará el modelado de los datos transformándolos en una malla de triángulos que representará la superficie escaneada. Esta superficie será la interpolación de los puntos 3D escaneados, con lo que estos datos deberán ser muy bien tratados para eliminar el mayor número posible de fuentes de erros.

En concreto, se hará imprescindible la eliminación del ruido para que la superficie representada no se vea afectada de picos en la misma como consecuencia de artefactos en los datos.

También es habitual la eliminación de huecos en los datos mediante el puenteado de los datos, empleando algoritmos que rellenan los datos con triángulos planos o con superficies más complejas que interpretan el entorno circundante.

# 4.3.6 TEXTURIZADO

En ocasiones, no siempre será necesario o se nos pedirá, se puede realizar in texturizado del modelado 3D, ya sea con una característica elegida, por ejemplo, un color o patrón, o con la superposición sobre el modelo de la propia respuesta en RGB de los elementos escaneados obtenidos desde imágenes adquiridas sobre cada elemento.

Para ello existen dos metodologías para un mismo fin. Una es la obtención de las coordenadas de UV en entorno 2D de las coordenadas XYZ de los puntos escaneados en 3D, desplegando virtualmente el modelo escaneado como si de una figura geométrica se tratara, para posteriormente sobre ella, aplicar el patrón de textura. Una vez hecho esto, se puede volver a conformar el modelo 3D.

Le segunda opción es la de proyectar, sobre el modelado 3D, el patrón deseado, empleando proyecciones ortográficas. Este método simplifica y agiliza los procesos de texturizado, pero por contra, añade al modelo estiramientos de las texturas sobre el modelo (Fig 18).

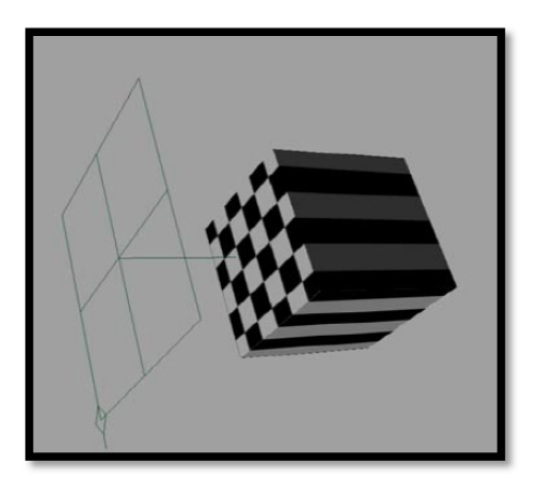

**Figura 18. Textura proyectada** 

*Fuente: "Teoría y práctica del Escaneado Láser Terrestre". Traductores: José Luis Lerma García & Josep Miquel Biosca Tarongers Versión 5. Septiembre 2008 (página 66)* 

Independientemente del método empleado, si se pretende dar textura de foto‐realismo al modelado, será muy importante obtener imágenes de muy alta resolución, pues de lo contrario, puede que el resultado esté muy lejos de los estándares deseados o representativos.

# **5 CASO DE ESTUDIO: CREACIÓN DE UN MODELO DIGITAL EN 3 DIMENSIONES DEL ÁREA DE UN PUENTE DE TRANSPORTE DE LA FACTORÍA HEINEKEN**

La finalidad del presente proyecto ha sido la elaboración de un modelo digital en 3D del área de influencia de un puente principal de transporte dentro de la factoría de Heineken España de Quart de Poblet. Para lo cual se han realizado una serie de procesos introducidos en este proyecto que en las sucesivas páginas se detallaran uno a uno.

Partiendo de este modelado 3D, se han elaborado unas secciones de las estructuras y elementos modelados con la finalidad de obtener una visualización 2D de los diferentes elementos de transporte a lo largo de la estructura.

Finalmente, partiendo de la nube de puntos, se ha realizado un análisis de trazabilidad para el supuesto de la instalación de una posible línea de transporte nueva.

A continuación se detallan los pasos seguidos en el proceso.

### 5.1 PLANIFICACIÓN DE LA TOMA DE DATOS DE CAMPO

Previo a la ejecución de los trabajos a realizar se programó una visita coordinada con los responsables del área de estudio para poder realizar una primera toma de contacto y decidir cómo acometer la toma de los datos de campo.

A la vista del entorno de trabajo, se decidió emplear un escáner Leica modelo P20 (Fig. 19), ya que por la complejidad del entorno y el tiempo que se iba a disponer para acometer la toma de datos, este, cumple sobradamente con los requerimientos necesarios, cuyas principales características del Leica P20 son (Fig. 20):

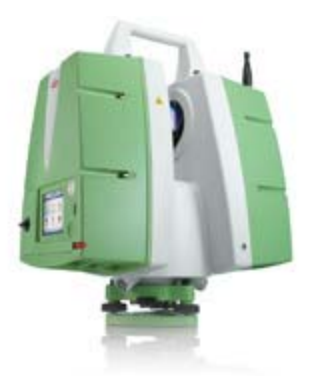

**Figura 19. Leica P20** 

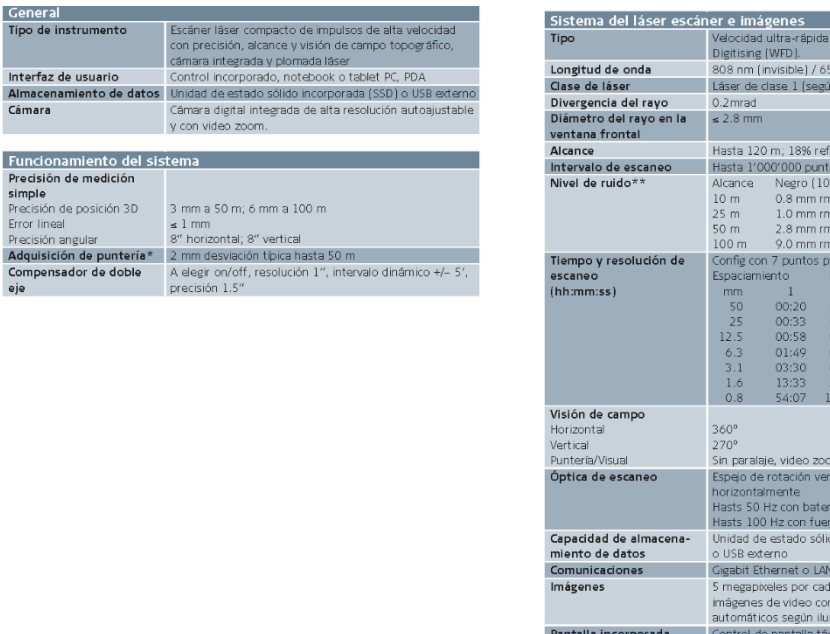

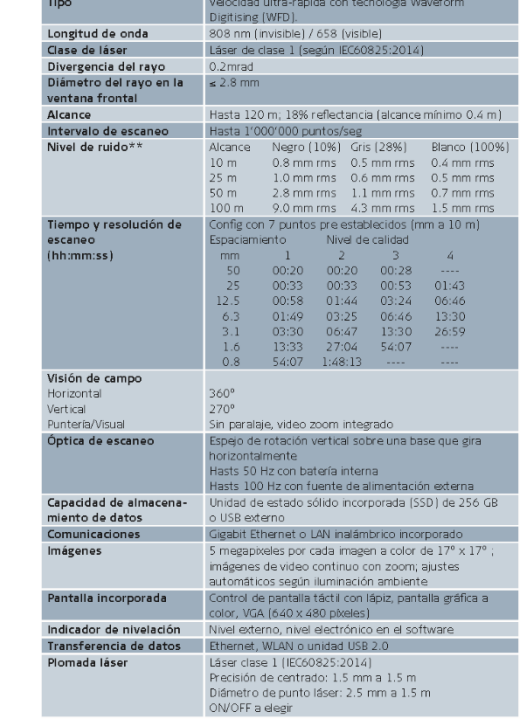

#### **Figura 20. Características de escáner P20**

Debido a la morfología de los elementos a escanear, tuberías y depósitos en su gran mayoría (Fig. 20), se hacía evidente que el registro punto a punto seguramente se complicaría demasiado, por lo que se optó por elegir el método de registro de diana a diana como elemento común a escaneados contiguos con la finalidad de emplear estas para los registros y constreñimientos de las diferentes nubes de puntos.

Finalmente, se decidió el recorrido y número de estacionamientos que serían necesarios para la correcta toma de datos, asegurándonos una correcta y suficiente cantidad de puntos.

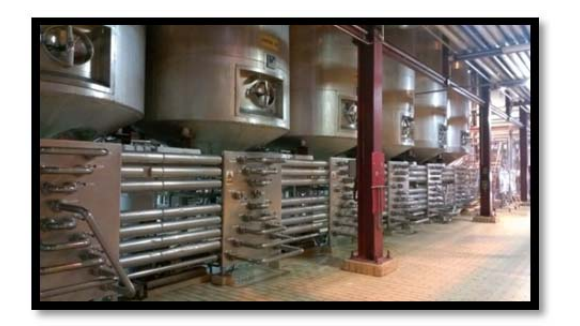

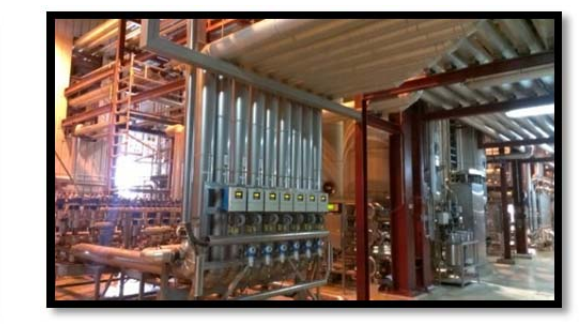

#### **Figura 21. Área de escaneado**

Con esta planificación realizada, se pasó a programar el día de escaneado y la adquisición de datos en campo, coordinado con Leica como proveedor del equipo de medición y con Heineken, como propietario de la infraestructura a modelar.

# 5.2 TOMA DE DATOS DE CAMPO

Con la planificación realizada y teniendo claro qué ruta de campo se va a realizar en los escaneados, se prepara el equipo en cuanto a configuración para la toma de datos de campo (Fig21). En concreto los parámetros que se han configurado en la máquina, son la resolución los de puntos a una distancia dada, elemento fundamental para poder representar el elemento mínimo que queremos plasmar, la distancia máxima registrada, para no registrar puntos más allá de lo que queremos escanear desde cada ubicación, y la ventana de escaneado, para escanear solo hacia la zona que queremos obtener, pues en ocasiones no queremos lo que está detrás de nosotros, por ejemplo. Todos estos parámetros nos permitirán, como ya se ha comentado anteriormente, obtener una nube de puntos optimizada para las necesidades y exigencias de nuestro trabajo.

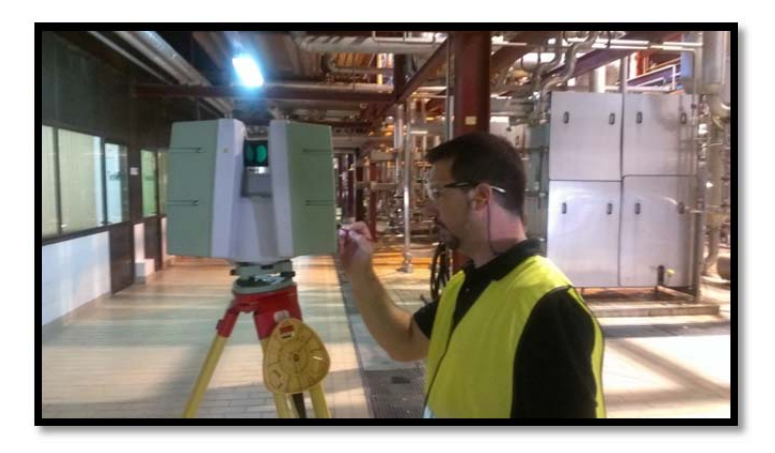

**Figura 22. Configurando tomas en el interior de la instalación** 

Una vez realizado la configuración inicial, pasamos a los escaneados propiamente dichos, para lo cual, empezamos colocando las dianas estratégicamente ubicadas para cumplir con dos cometidos, hacer de solapes con el escaneado que le suceda al que realizamos y para que los errores en el posterior registro se minimicen al máximo. Para ello las dianas se repartieron a lo largo, ancho y alto de toda la zona a escanear en cada una de las puestas, teniendo en cuenta que siempre hubiese al menos tres dianas comunes a dos escaneados consecutivos (Fig. 22).

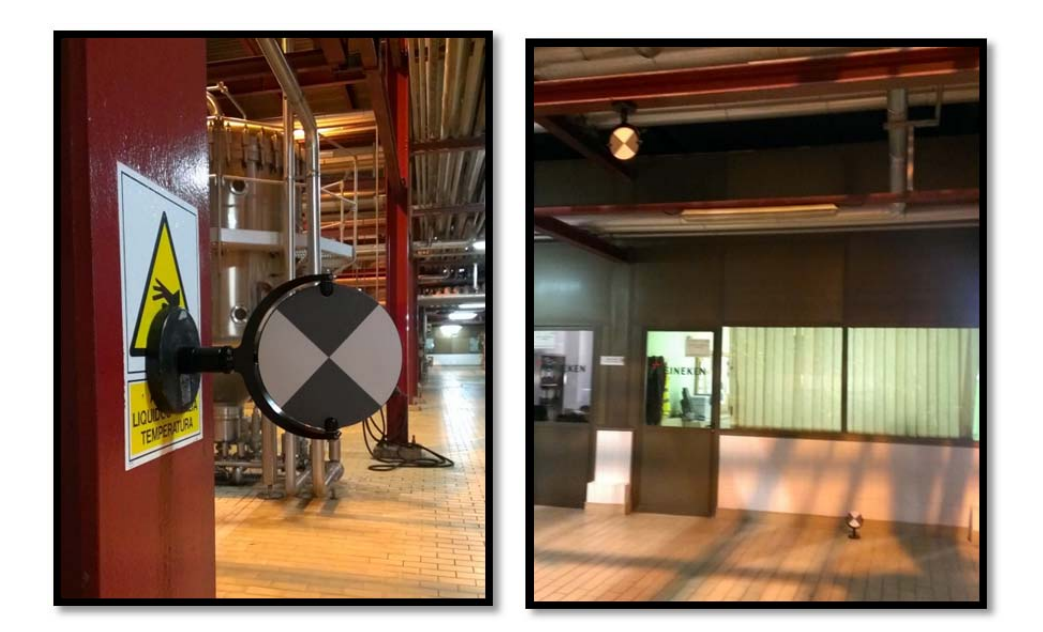

**Figura 23. Dianas colocadas** 

Con las dianas colocadas en sus sitios (Fig. 23), se realiza cada escaneado, el cual constará de dos pasos, pudiendo realizarse en cualquier orden. Estos pasos son, el escaneado de la propia escena con la configuración preestablecisa, y el escaneado de cada diana, que se ha realizado con una densidad mayor para poder obtener con mayor precisión el centro matemático de las mismas. Es en este paso cuando otorgamos un nombre a cada diana, necesario para el posterior regisrtro de cada nube de puntos.

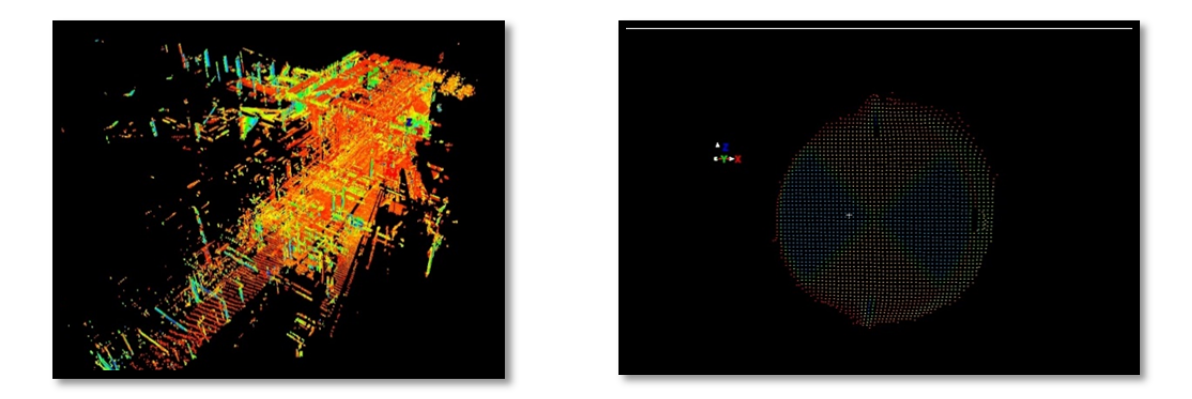

**Figura 24. Datos escaneados** 

Repitiendo estos dos pasos para cada estacionamiento, se ha ido recorriendo la ruta planificada, solapando con las dianas y parte del área escaneada, obteniendo tantas nubes de puntos como estacionamientos realizados (Figs.24, 25 y 26).

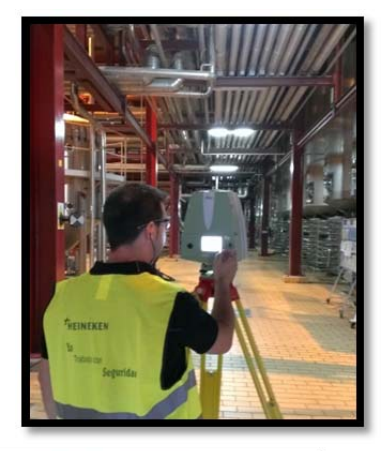

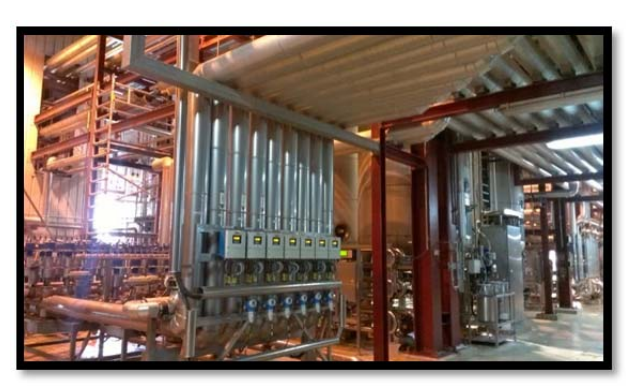

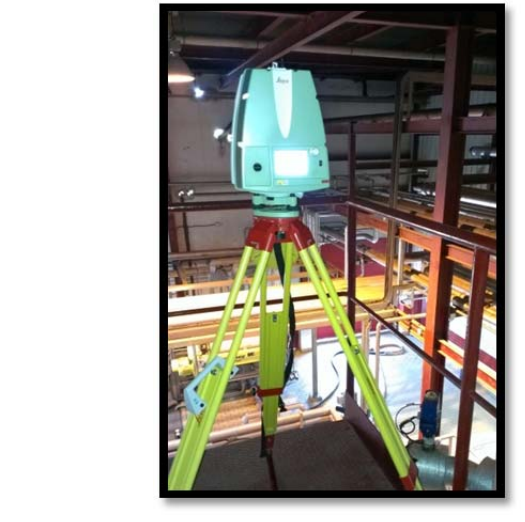

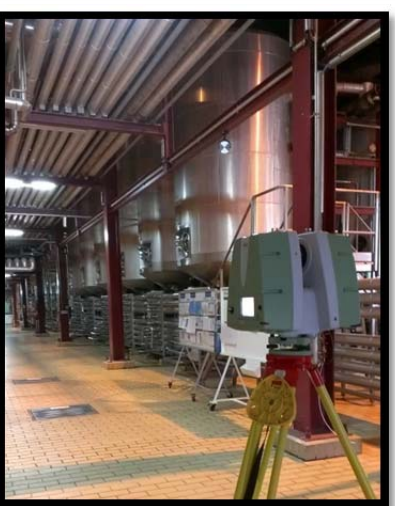

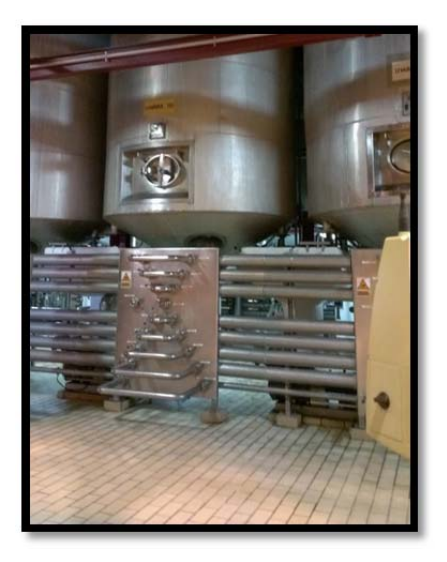

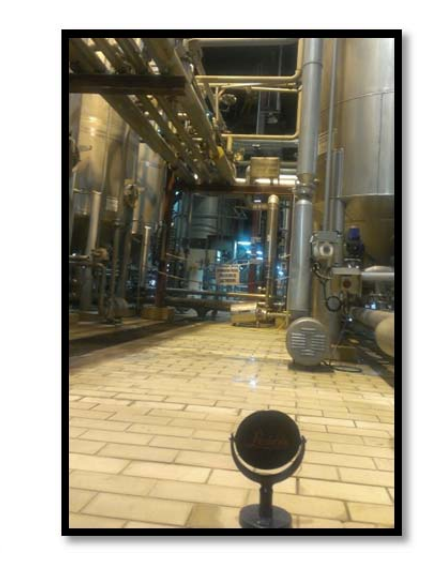

**Figura 25. Procesos varios** 

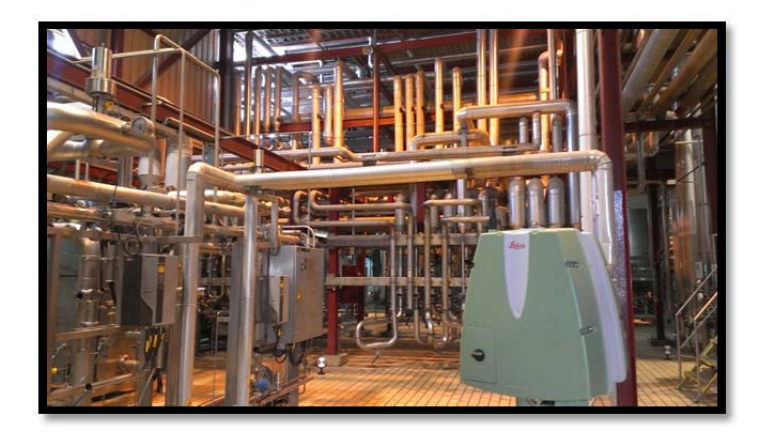

**Figura 26. Escáner en entorno de trabajo real** 

### 5.3 REGISTRO DE LAS DIFERENTES NUBES DE PUNTOS LOCALES

Con la toma de los datos de campo y obtenidas todas las nubes de puntos necesarias para modelizar el área de estudio, el siguiente paso fue el registro de todas las nubes de putos para introducirlas en único sistema de coordenadas, local en este caso, pues no era necesario georreferenciar el trabajo.

Puesto que el instrumental empleado dispone de compensador automático de doble eje (Fig. 27), y haciendo uso de él, se ha forzado a que cada estacionamiento estuviese nivelado, con lo que se ha eliminado un elemento de constreñimiento, pues ya solo fue necesario realizar tres translaciones y un giro sobre el eje de las "Z".

| ScanWorlds   |          |           |
|--------------|----------|-----------|
| Station-001: | $SW-001$ | (Leveled) |
| Station-002: | $SW-001$ | (Leveled) |
| Station-003: | SW-001   | (Leveled) |
| Station-004: | SW-001   | (Leveled) |
| Station-005: | SW-001   | (Leveled) |
| Station-006: | SW-001   | (Leveled) |
| Station-007: | SW-001   | (Leveled) |
| Station-008: | SW-001   | (Leveled) |
| Station-009: | SW-001   | (Leveled) |
| Station-010: | SW-001   | (Leveled) |
| Station-011: | $SW-001$ | (Leveled) |
| Station-012: | $SW-001$ | (Leveled) |
| Station-013: | SW-001   | (Leveled) |
| Station-014: | SW-001   | (Leveled) |
| Station-015: | SW-001   | (Leveled) |
| Station-016: | SW-001   | (Leveled) |
| Station-017: | $SW-001$ | (Leveled) |
| Station-018: | SW-001   | (Leveled) |
|              |          |           |

**Figura 27. Estacionamientos nivelados** 

El software escogido para la realización de los registros y el posterior modelado de los datos ha sido el software de Leica del grupo Hexagon Cyclone.

El método elegido, como ya se ha mencionado anteriormente, ha sido el de registro diana a diana, apoyándonos para ello en paletas o dianas repartidas por el área de escaneado. Teniendo en cuenta este método, se dispusieron las dianas de tal forma que asegurásemos un mínimo de tres dianas comunes a dos estacionamientos seguidos para asegurarnos la correcta obtención de los 6 parámetros de transformación (Fig. 28).

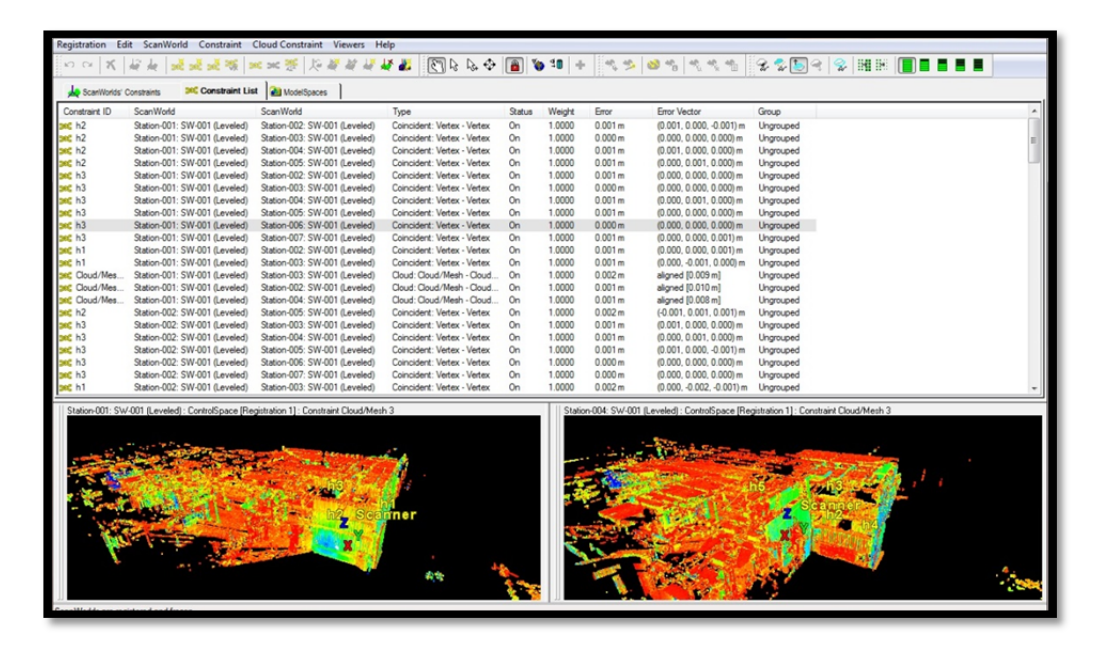

**Figura 28. Registro de datos** 

Realizado el registro de cada estacionamiento se han analizado los errores de cada diana, desechando alguna de ellas si fuera necesario y obteniendo un recálculo del conjunto. Cabe destacar, que gracias a las prestaciones del equipo empleado, la buena disposición de las dianas a lo largo de todos los escenarios y de las condiciones ambientales y de iluminación, estables a lo largo de toda la jornada, no fue necesario eliminar ninguna diana del cálculo del registro, pues en todo momento los cálculos han cumplido con creces la precisión esperada de ±5mm, distancia mínima que se ha querido considerar como representativa de cambio de morfología de los elementos.

Con el registro realizado se ha obtenido una nube de puntos de todos los escaneados en un único sistema de coordenadas local, en el que, en primera instancia se encuentran todos los puntos radiados, con lo que ello conlleva, duplicidad de puntos medidos en zonas de solape, puntos fugados, artefactos y puntos más allá de la zona de estudio, que, aunque se ha realizado la toma de datos de campo con la previsión de minimizar estas situaciones, lo habitual es que siempre queden zonas que habrá que tratar a posterior en el filtrado de los datos.

Para asegurar el correcto alineamiento de las distintas nubes de puntos a lo largo del recorrido, y puesto que podríamos considerar tal recorrido como una poligonal abierta, lo que se realizó fue la toma por topografía clásica de las dianas iniciales y finales, del primer y último escaneado respectivamente, realizando una comparación inicial de los datos obtenidos, para, según el resultado de dicha comparación, decidir el correcto ajuste de los registros. De esta

manera podríamos decir que convertimos el recorrido de escaneados en una poligonal encuadrada.

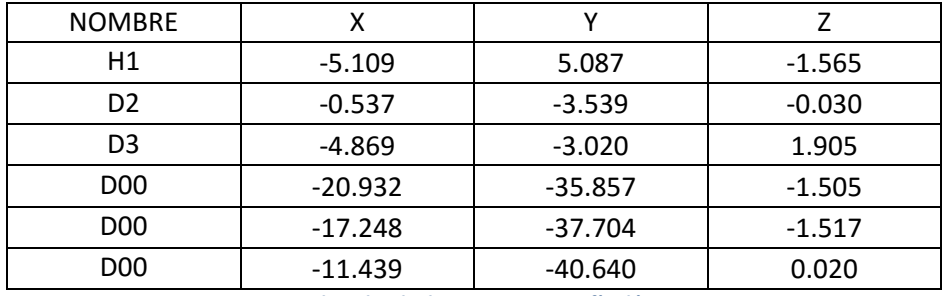

Las coordenadas de las dianas, de partida y llegada, medidas por topografía clásica son:

**Coordenadas de dianas por topografía clásica** 

Y las coordenadas de estos mismos puntos obtenidas tras los registros de las diferentes nubes de puntos has sido de:

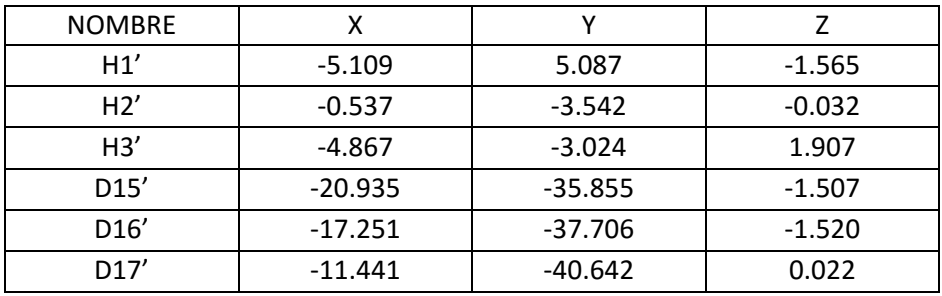

**Coordenadas de dianas de registros** 

Obteniendo los siguientes diferenciales entre ellas:

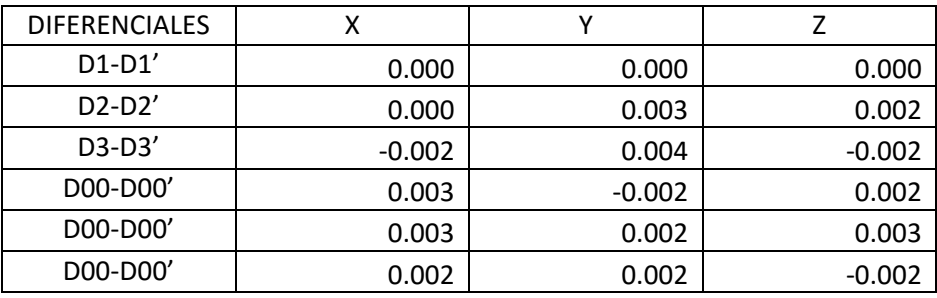

**Diferenciales en las dianas** 

Analizando las diferencias obtenidas y atendiendo a las necesidades de precisión del trabajo a realizar, se tomó la decisión de dar como buena la observación inicial sin necesidad de compensar el error de cierre, pues debido al tiempo del que se dispuso en campo, la observación por topografía clásica no fue lo suficientemente rigurosa como para asegurar que el error topográfico no era mayor que el error de registro.

Finalmente, el conjunto de las nubes de puntos registradas y fusionadas en una única nube de puntos global, se muestra a continuación (Fig. 29).

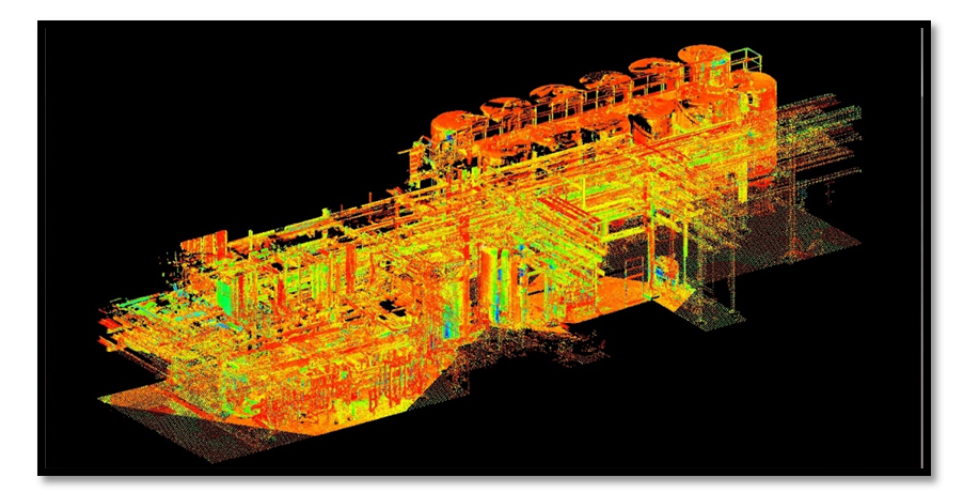

**Figura 29. Nube de puntos aislada** 

# 5.4 FILTRADO DE LOS DATOS EN GABINETE

Como ya hemos comentado, con la nube de puntos conjunta de todos los escaneados, el siguiente paso ha sido la preparación de esta cantidad de datos para facilitar su procesamiento y tratado. Para ello, lo primero que se ha realizado ha sido la delimitación de la zona que se iba a modelar. Una vez delimitada, se han eliminado todos los puntos registrados más allá de estos límites.

Como el entorno de trabajo fue un lugar muy concurrido por personal de la instalación, y que no nos estaba permitida la afección a sus quehaceres, en la nube de puntos obtenida, se han registrado multitud de puntos ocasionadas por rebotes en el personal que por allí pasaba (Fig. 30).

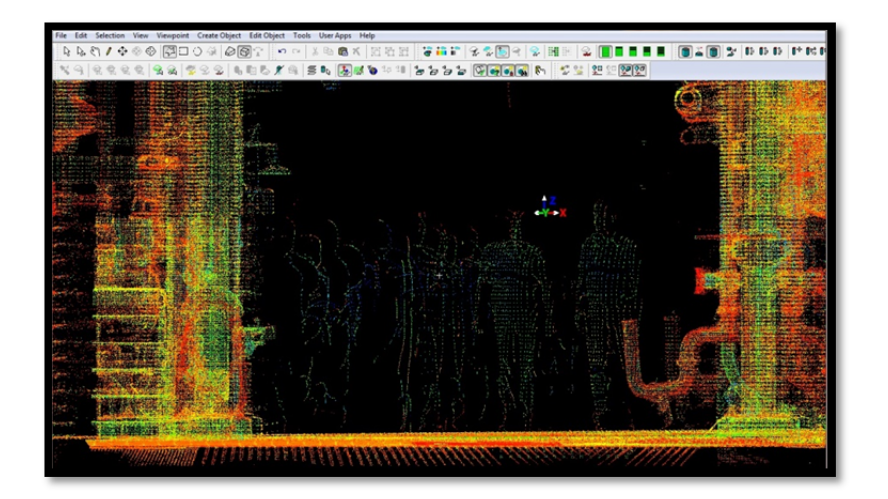

**Figura 30. Personal escaneado** 

Además, y como suele pasar en todo escaneado, se han registrado puntos afectados de mala reflexión motivados por elementos como rachas de viento, mala reflectividad de alguna superficie, etc.

Todos estos puntos, considerados como ruido de la escena o errores groseros de la toma, debían ser eliminados de la nube de puntos. Para ello, se realizó una primera revisión manual, eliminando aquellos puntos fácilmente reconocibles a simple vista. A continuación y empleando un algoritmo específico para el ruido, se eliminaron el resto de puntos de ruido.

Nótese que no se ha hecho referencia a un determinado error muy común en la adquisición de nubes de puntos, las llamadas estelas de borde partido o puntos flotantes. Estos errores aparecen como puntos fugados hacia atrás de los bordes de los elementos escaneados. Esto es producido por la complejidad que supone que un haz láser afectado de divergencia impacte por completo en el borde del objeto. Lo común es que parte del haz láser impacte en el objeto y parte se pierda e impacte en otro sitio por el lateral del objeto (Fig. 31).

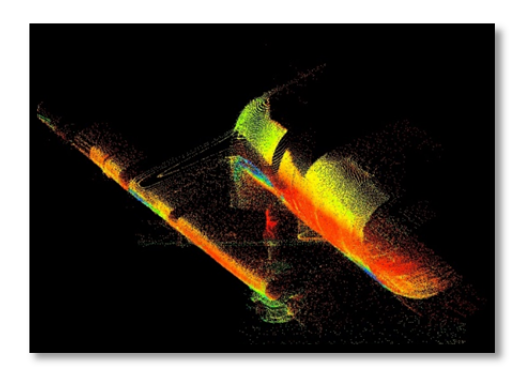

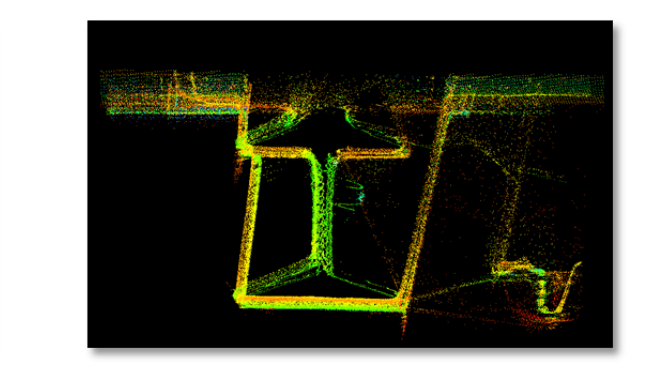

**Figura 31. Artefactos** 

El motivo por el que no se ha comentado nada acerca de la necesidad de eliminar este tipo de puntos es debido a que, por la metodología de trabajo a la hora de modelizar, tanto las estructuras como las tuberías, no ha sido necesaria la eliminación de dichos puntos, muy costosa por otra parte en este tipo de estructuras. El proceso empleado para modelizar ha sido el empleado por un algoritmo que, mediante el análisis de la parte de la nube de puntos correspondiente al elemento que queremos modelar, regresiona estos puntos a un elemento parametrizado obtenido de un catálogo normalizado, puesto que la estructura escaneada consta en su totalidad de este tipo de elementos, perfiles estructurales y tuberías estándar. En el siguiente apartado se extenderá este concepto.

Teniendo ya el modelo limpio de puntos erróneos por los motivos descritos, se ha realizado el remuestreo de la nube de puntos para optimizar su manejo por el software, ya que en las zonas donde se han solapado escaneados, existe redundancia de información que lo único que aporta en lentitud en los procesos de cálculo.

# 5.5 MODELADO DEL PUENTE DE TRANSPORTE Y ELEMENTOS CIRCUNDANTES

Una vez tenemos la nube preparada y optimizada, pasamos a modelar los elementos existentes en la zona de trabajo.

Como se ha comentado el software empleado ha sido el Cyclone de Hexagon (Fig. 32), distribuido por Leica Geosystems, ya que ofrece un perfecto enlace entre los datos registrados por los equipos Leica, a la par que es una herramienta muy potente que ha cumplido con creces los requerimientos necesarios.

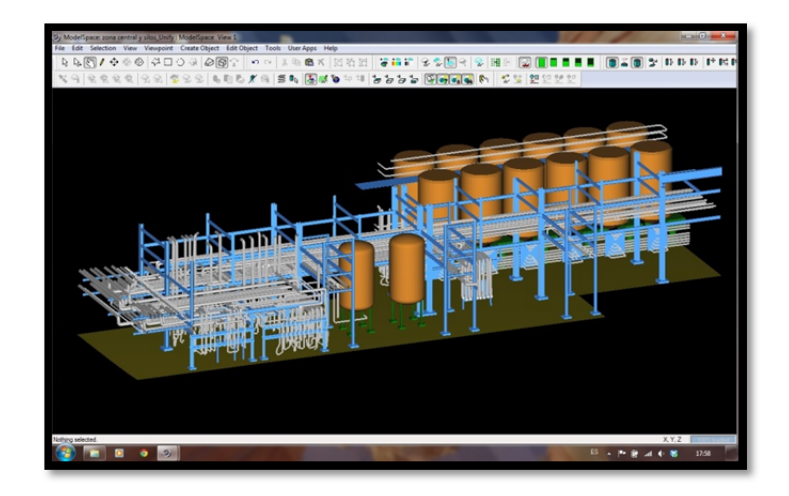

**Figura 32. Software Cyclone** 

En este caso los elementos que, en esencia, forman el conjunto de estructuras son, por un lado, la perfilería metálica que hace las veces de estructura de la nave industrial y de soporte para las instalaciones, y por otro lado, las tuberías y conductos que son el principal método de transporte de las materia primas que allí se procesan, además de silos y depósitos que tienen formas elementales geométricas (Fig. 33).

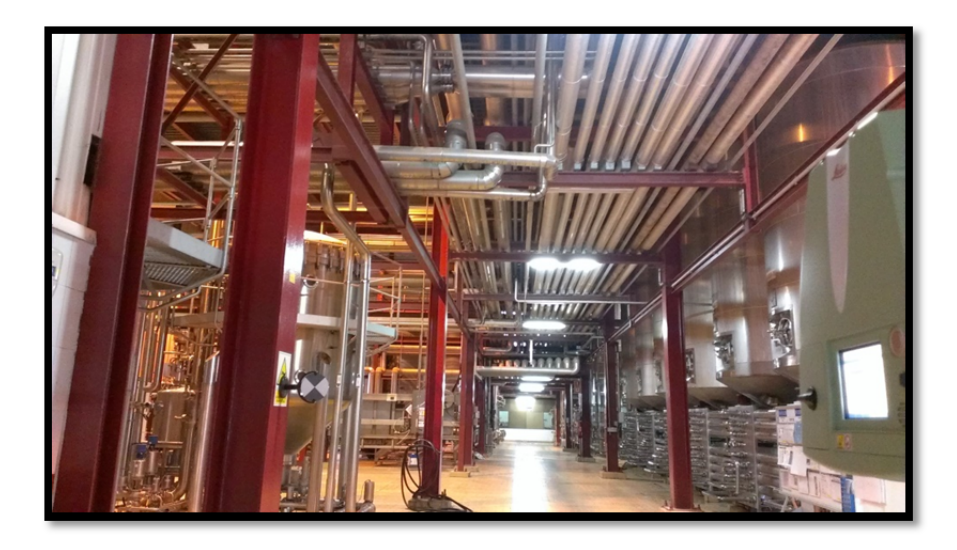

**Figura 33. Elementos de escaneado** 

Gracias a este detalle, el modelaje de las estructuras de tuberías ('*piping'*) que se ha podido emplear, ha sido mediante la regresión a elementos geométricos normalizados, por medio de selecciones locales de grupos de puntos de los cuales se ha ido extrayendo cada elemento aisladamente, para posteriormente, unirlos en elementos compuestos.

El proceso de trabajo elegido, sin necesidad de que sea necesario así, simplemente por comodidad propia, ha sido el de modelar en una primera instancia los elementos de la

estructura metálica de soporte, lo cual ha ayudado a identificar posteriormente la estructura de las instalaciones, pues el hecho de tener que ir aislando zonas se hacía complejo si no se tenía una visión un tanto global de lo que se pretendía modelar en cada momento.

Teniendo esto claro, el proceso de modelado consiste en aislar, mediante selección de los puntos a modelar, la zona correspondiente a los elementos que se pretende identificar, para posteriormente, empleando el algoritmo integrado en el software, regresionar la nube de puntos al elemento normalizado más semejante a dichos puntos (Fig. 34).

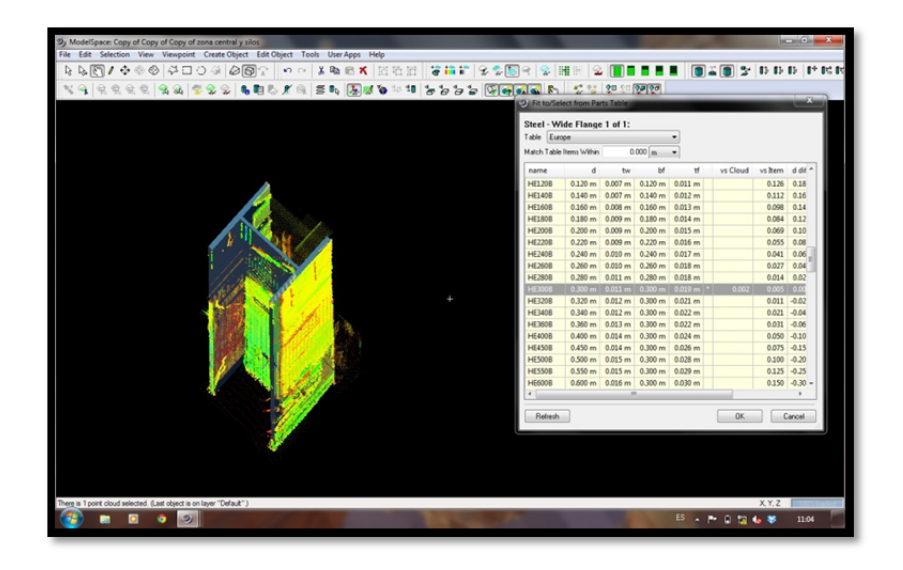

**Figura 34. Modelado de perfil HEB** 

El proceso de cálculo es el de un ajuste mínimo‐cuadrático de los puntos seleccionados, minimizando los residuales de éstos con respecto a la superficie teórica del perfil. El algoritmo empleado, a su vez, es capaz de eliminar, mediante iteraciones internas, puntos seleccionados que en la realidad no forman parte del elemento regresionado, realizando varios cálculos consecutivos hasta que obtiene un resultado optimizado para la selección realizada (Fig. 35).

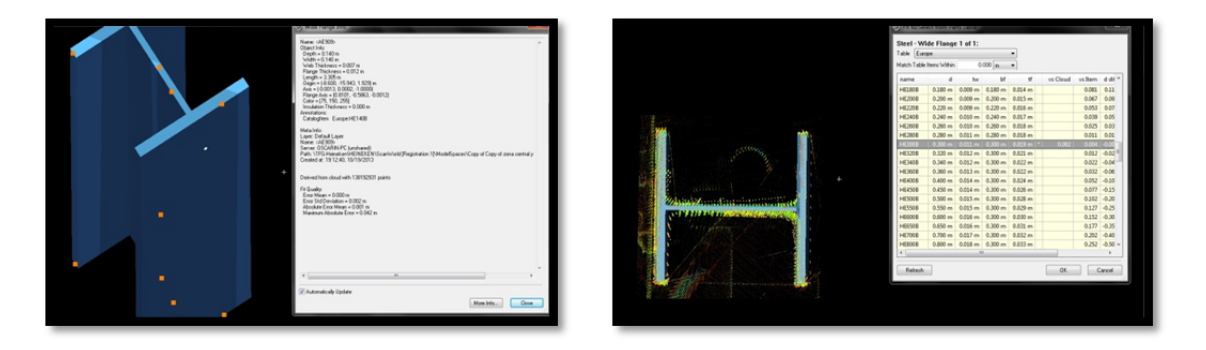

**Figura 35. Análisis y resultados** 

Repitiendo el proceso para todos los elementos que conforman la estructura de perfilería metálica, se ha obtenido la estructura de soporte de las instalaciones existentes (Fig. 36).

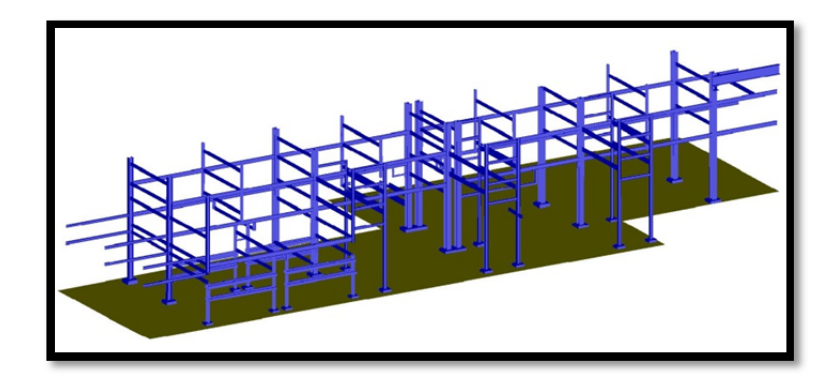

**Figura 36. Modelado de la perfilería metálica** 

Posteriormente, se han modelizado todos los elementos de calderería y transporte de las instalaciones existentes.

Para ello se ha seguido la misma metodología que para el caso de la perfilería metálica. Se han realizado selecciones de los puntos pertenecientes a una tubería y se ha realizado una regresión mínimo-cuadrática de estos puntos para obtener el diámetro y recorrido de las tuberías y elementos modelados.

En el caso de las tuberías, además, se tiene la facilidad y posibilidad de regresionar y modelar el recorrido completo de cada tubería, simplemente designándole al algoritmo un punto perteneciente a cada tramo recto de la tubería modelada en cada ocasión (Fig. 37).

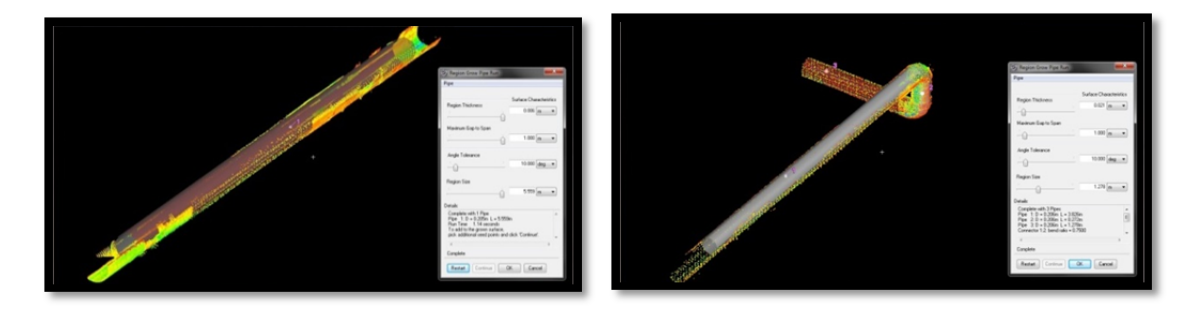

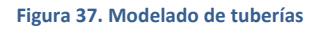

Como se puede apreciar en las ilustraciones, en todo momento se controla el tipo, dimensiones, y errores obtenidos en el cálculo de la regresión de los puntos a elementos de tubería, pudiendo desestimar o forzar a que se regresione con unas medidas dadas si se conociese este dato con anterioridad. En el caso de este proyecto, no se pudieron catalogar las dimensiones de las tuberias con anterioridad con lo que se dejó libertad al algoritmo para cálcular el diametro modelado (Fig. 38). A posteriori si se pudieron comprobar algunos diametros, corroborando que la precisión obtenida en el ajuste del modelado fue muy elevada pues la diferencia obtenida entre el diametro modelado y el diametro, obtenido de planos antiguos, se mantuvo por debajo de los 5mm.

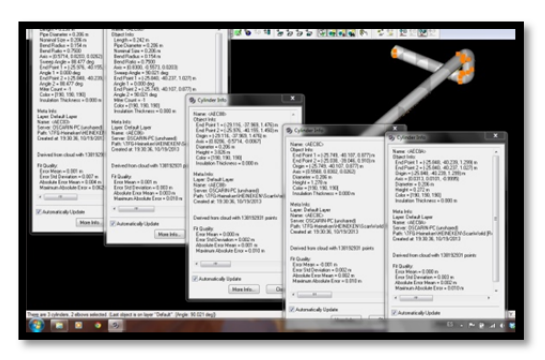

**Figura 38. Atributos de elementos de tubería modelada** 

De la misma forma, repitiendo este proceso para el resto de elementos se modelizaron todas las tuberías e instalaciones existentes.

Para el caso particular de las llaves de paso y tapones (Fig. 39), existen opciones de identificar el elemento en cuestión que se pretende modelar de tal manera que se introduce un esquema con las dimensiones y características del mismo.

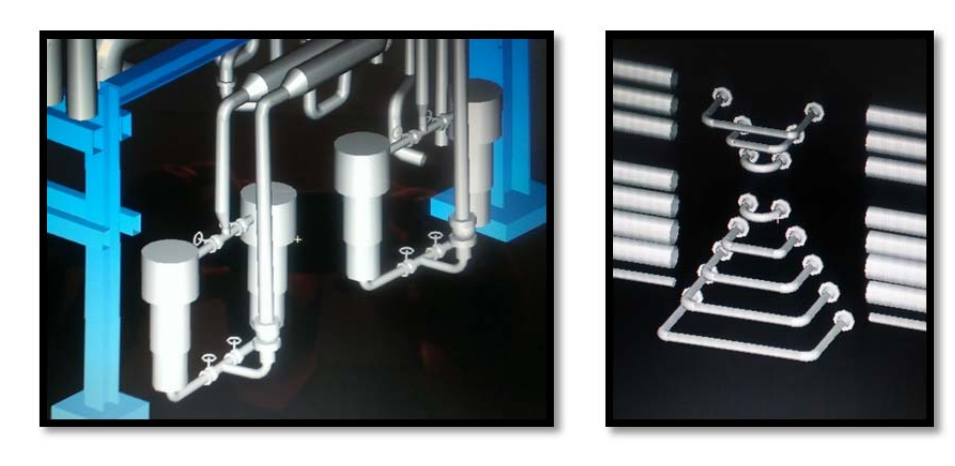

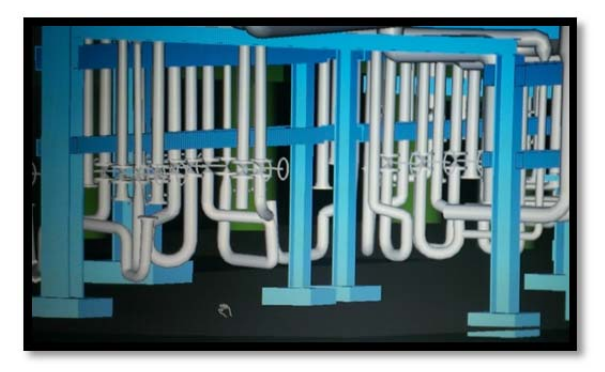

**Figura 39. Elementos especiales de calderería** 

Quedando de esta manera modelado el conjunto de tuberías de transporte de la instalación, así como sus conectores e intercambiadores (Fig. 40).

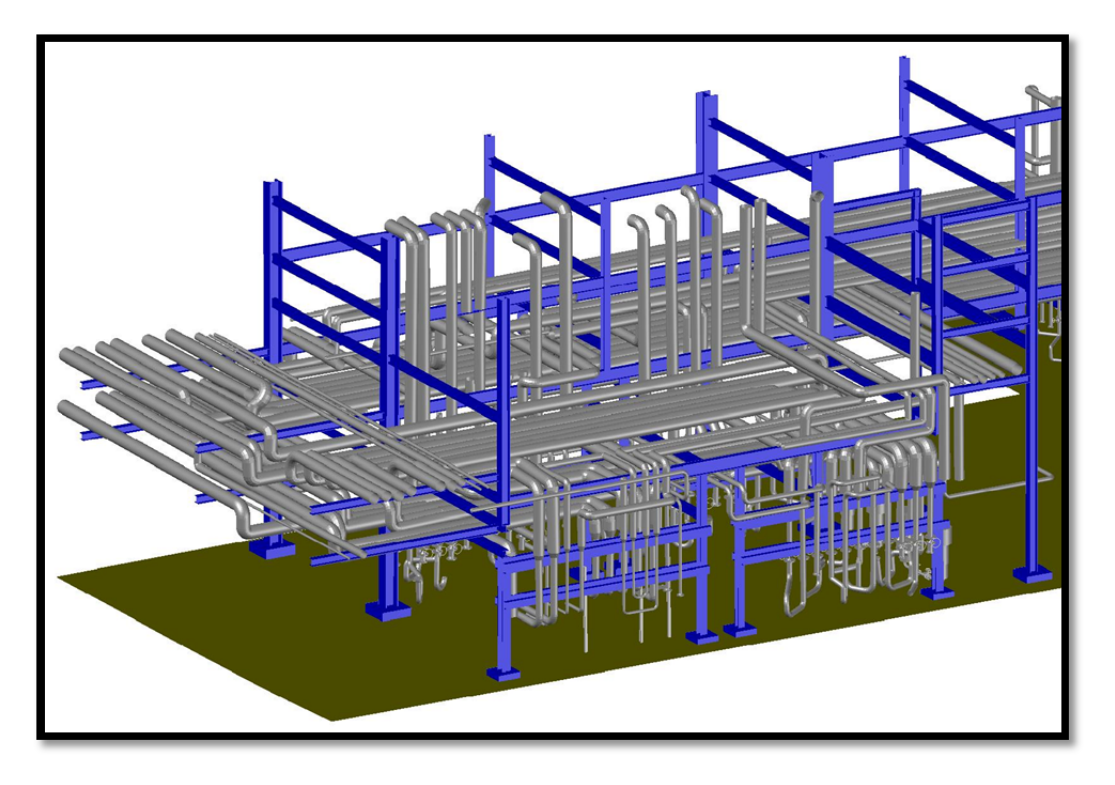

**Figura 40. Modelado con tuberías** 

Finalmente, se modelaron los elementos con características no achacables a elementos normalizados, como apoyos, silos, paneles, suelo, etc…

Estos elementos no responden a la pertenencia de un catálogo normalizado con lo que para modelar cada elemento se ha ido desgranando cada objeto en elementos geométrico sencillos para, posteriormente, fusionarlos en un único conjunto.

El ejemplo más claro de este tipo de elementos ha sido el de los silos de almacenaje. Estos elementos, para ser modelados, se han tratado a su vez, como conjuntos compuestos por figuras más sencillas, así, El cilindro que conforma si cuerpo, se ha modelado separado de la parte superior del mismo, compuesta por un cierre con forma lenticular. Por último, el elemento captador y encauzador del material almacenado, se ha modelado como un elemento troncocónico, una vez modelados todas estas partes por separado, se fusionaron en un único conjunto, pasando a ser un elemento propio, un silo (Fig. 41).

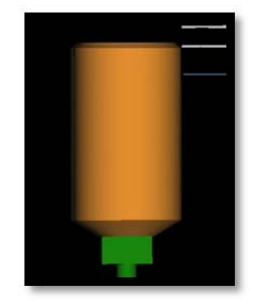

**Figura 41. Silo modelado** 

Modelados todos los elementos que se querían representar, se construye le conjunto de la zona de estudio, formada por la estructura metálica de soporte, las instalaciones de calderería y transporte y los elementos auxiliares como silos, paneles y pasarela elevada (Fig. 42 y 43).

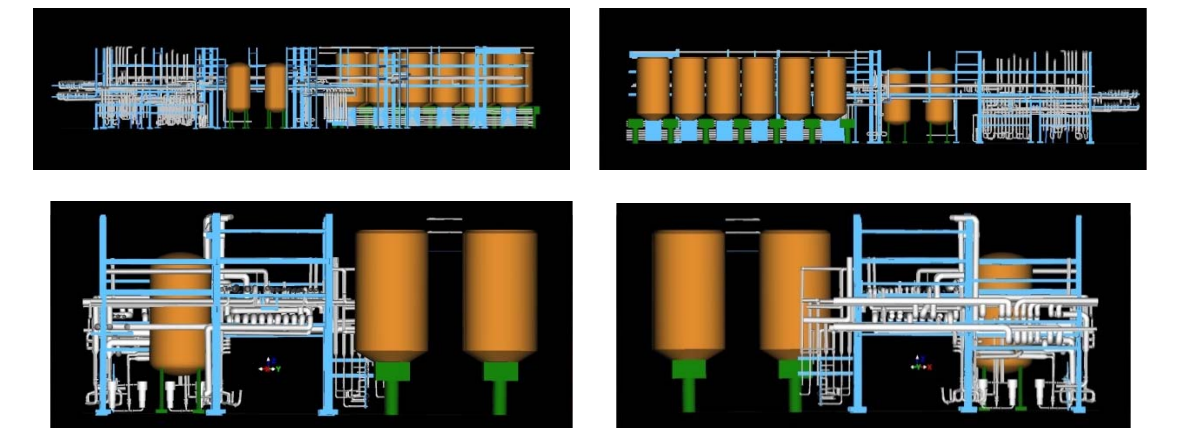

**Figura 42. Vistas de modelado** 

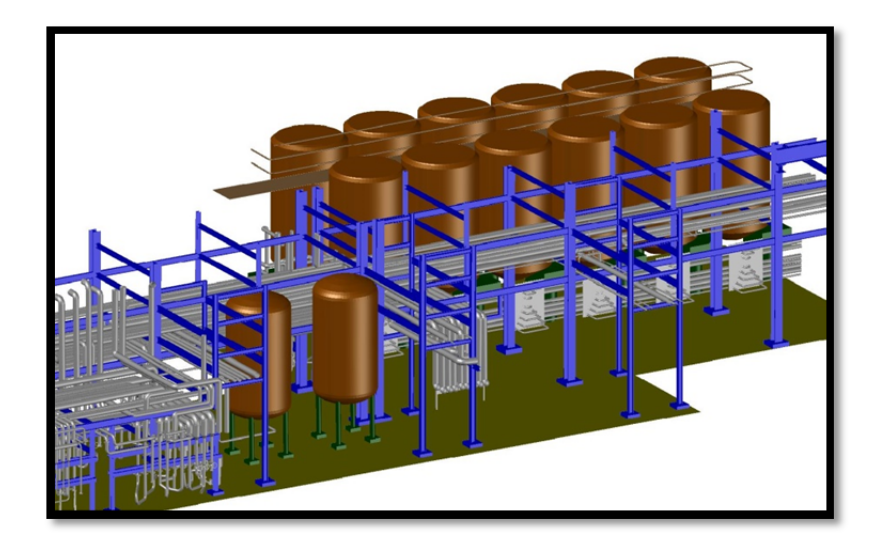

**Figura 43. Modelado final 3D** 

Como tal, el modelado en sí, ya es un producto finalizado, pues sobre él se puede trabajar, diseñar, y realizar mediciones reales, así como realizar cortes en el modelado para obtener información relevante. Para este último caso se emplean planos de corte que marcarán el corte por el que se elaborará la sección (Fig. 44).

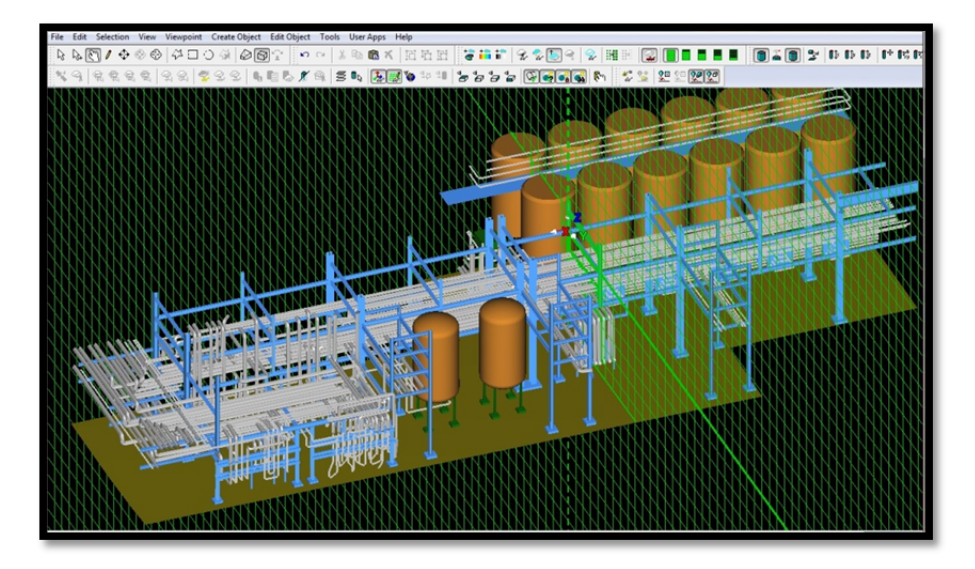

**Figura 44. Plano de corte** 

Una vez definido el plano de corte, se puede, por ejemplo, realizar el cambio de vista para ver, tanto la sección resaltada, como los elementos ubicados por detrás del plano de corte (Fig. 45).

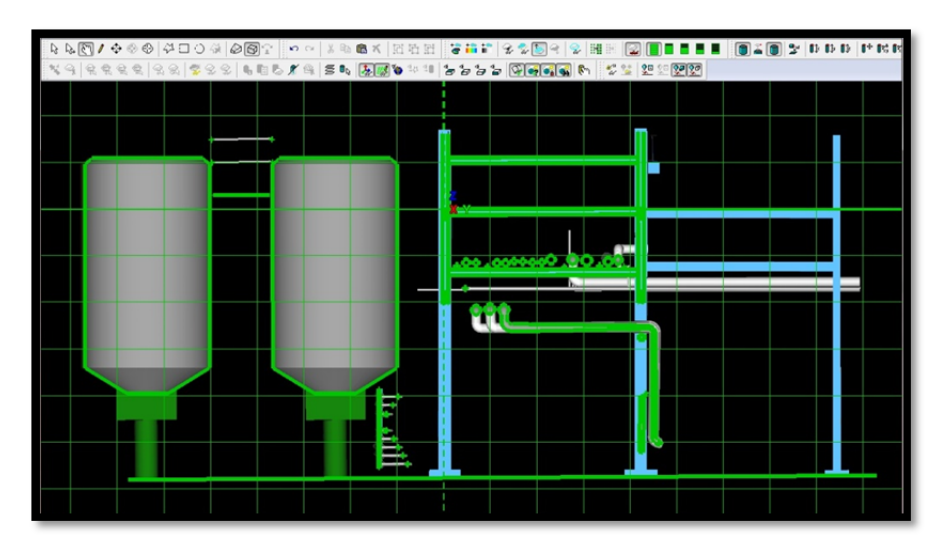

**Figura 45. Sección lateral** 

# 5.6 OBTENCIÓN DE SECCIONES A PARTIR DEL MODELO 3D

Realizado el modelado del conjunto de elementos del área de estudio, el primer producto que se extrajo del modelo 3D fueron las secciones transversales para la elaboración de los planos.

Para ello, se definieron diferentes planos de corte marcados por los ejes de los pilares de apoyo de la estructura, tanto transversales como longitudinales (Fig. 46).

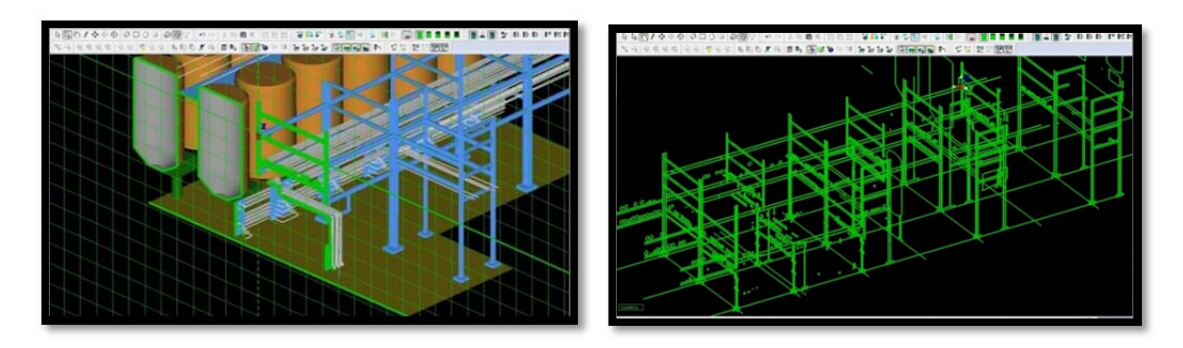

**Figura 46. Cortes realizados** 

Con el conjunto de cortes definido se ha extraído del conjunto del modelado, las secciones para poder gestionarlas y editarlas en entornos CAD más comunes (Fig. 47).

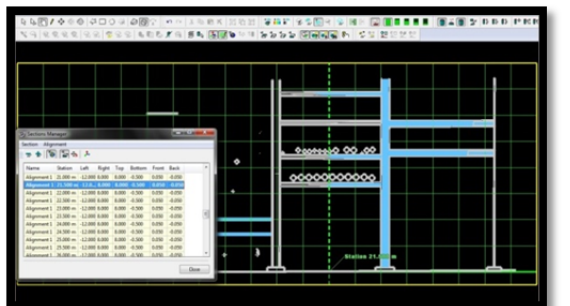

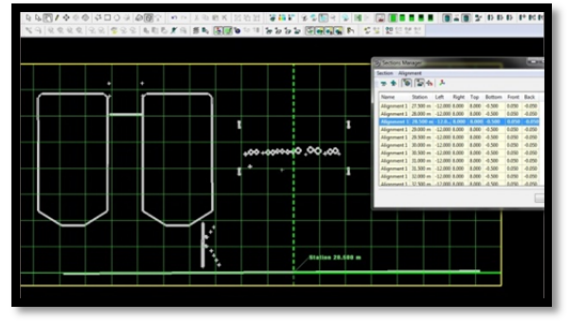

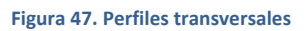

Con estos cortes o secciones se ha elaborado posteriormente en AutoCAD, unos planos de secciones de la estructura.

# 5.7 ESTUDIO DE TRAZABILIDAD PARA LA PROYECCIÓN DE UNA LÍNEA NUEVA

Paralelamente a la obtención del modelado y extracción de secciones, se ha realizado también el estudio de trazabilidad para la proyección de una línea nueva de transporte de producto desde un punto a otro de la instalación.

Este estudio de trazabilidad consiste en obtener los elementos que interceptan en el ámbito de actuación u ocupación en el diseño de trazado de una futura instalación nueva. Esto no se limita sólo a si la tubería nueva chocaría o no con algo. También se ha tenido en cuenta un espacio alrededor de la misma para contemplar el espacio necesario por el personal de instalación y mantenimiento para su manejo, instalación y mantenimiento.

Para la realización de este estudio, en realidad, no es necesario el modelado de la nube de puntos. De hecho, se ha realizado directamente sobre la nube puntos, puesto que se analiza el trazado diseñado con respecto a la ubicación en el espacio de los puntos existentes. Lo que sí se ha realizado, es el diseño de ese posible trazado empleando como entorno de diseño el propio modelado 3D.

Como se ha comentado, en un primer paso, se ha diseñado el trazado de la nueva instalación de estudio, dibujándola sobre la estructura modelada. Como se puede apreciar en las siguientes ilustraciones, el trazado atraviesa toda la instalación, suponiendo cambios de nivel, y ocupando diferentes posiciones en diferentes puentes de transporte (Fig. 48).

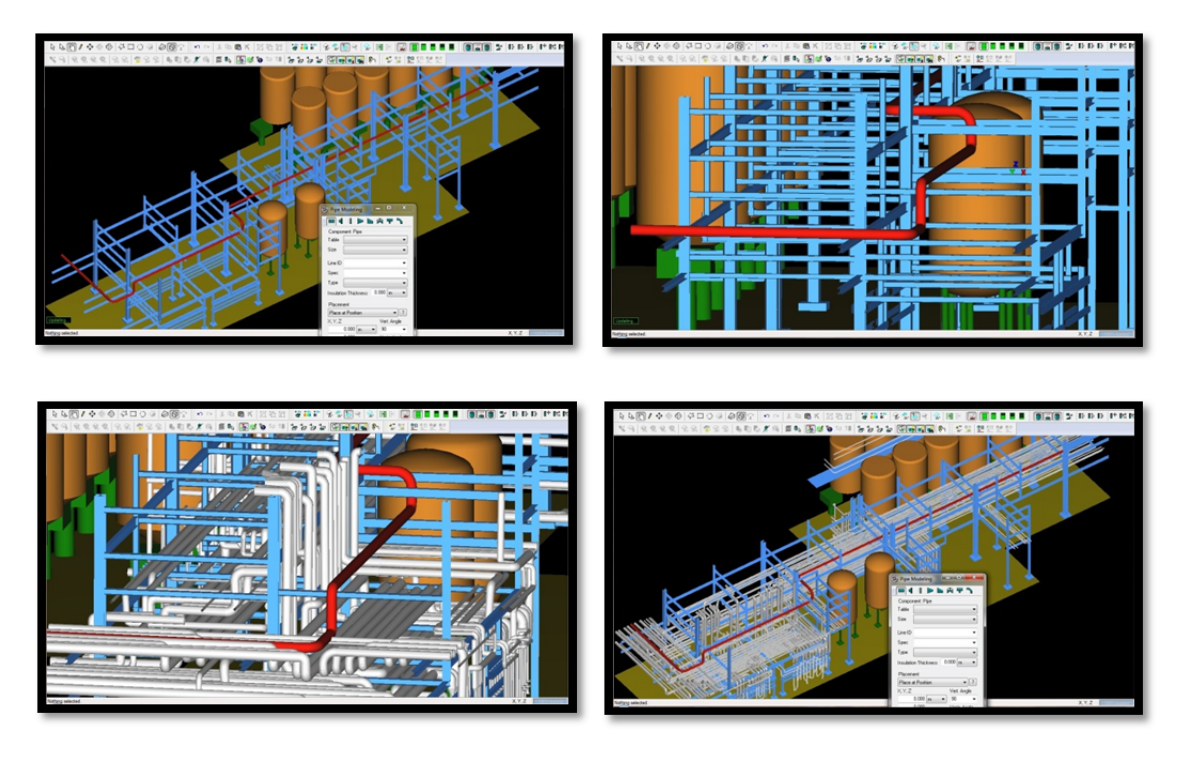

**Figura 48. Diseño de trazado nuevo** 

El diseño de esta instalación nueva se ha realizado, empleandoun módulo de diseño para este tipo de instaciones, empleando para ello elementos normalizados para la distribución de conectores como, codos, reductores, llaves de paso, etc.

Diseñado el trazado de estudio, se ha cargado sobre el entorno la nube de puntos, sobre la cual se ha realizado el estudio (Fig. 49).

![](_page_46_Figure_1.jpeg)

**Figura 49. Trazado en nube de puntos** 

En primer lugar se ha configurado un margen ('*buffer'*) alrededor de la instalación nueva, basada en la mínima distancia necesaria alrededor de la tubería para poder menejarla, instalarla y mantenerla. Esta distancia se ha estimado en 0.7m.

Configurada esta distancia se ejecuta el estudio de interferencias, obteniendo información del porcentaje de puntos afectados por el trazado y su buffer (Fig. 50), y el porcentaje de los cuales entra dentro del trazado físico de la instalación nueva.

![](_page_46_Picture_5.jpeg)

**Figura 50. Configuración de buffer** 

Un vez realizado el análisis, se obtiene una nube de puntos resaltada del resto en la que ya se aprecia los puntos que interfieren en el trazado diseñado. Estos puntos son puntos, tanto de instalaciones, como de estructura metálica, puesto que no se ha discriminado en la nube de puntos (Figs.51 y 52).

![](_page_47_Picture_1.jpeg)

**Figura 51. Nube de interferencias resaltadas** 

![](_page_47_Figure_3.jpeg)

**Figura 52. Detalle de interferencias** 

Posteriormente se ha aislado la zona de interferencias para poder estudiar con detenimiento la afección a tal diseño y la necesidad o no, de modificar parcial o totalmente el recorrido de la misma (Figs.53 y 54).

![](_page_47_Figure_6.jpeg)

**Figura 53. Interferencias aisladas** 

![](_page_48_Picture_1.jpeg)

**Figura 54. Detalles aislados** 

# 5.8 VUELO VIRTUAL SOBRE EL MODELO DIGITALIZADO.

Como complemento a los productos realizados, se ha generado recorrido virtual sobre el modelado 3D.

Para realizar este recorrido, se ha vuelto a emplear el software Cyclone, el cual tiene un módulo que, siguiendo unos simples pasos, se elabora dicho recorrido.

El proceso consiste en colocar a lo largo del recorrido una serie de puntos de paso, llamados "cámaras", en los que se configura el punto de colocación y la orientación de punto de vita en ese punto de paso (Fig. 55).

![](_page_48_Figure_7.jpeg)

**Figura 55. Configuración vuelo virtual** 

A continuación se genera el recorrido, que no es más que un trazado curvo continuo (tipo spline de AutoCAD), en el que además hay que configurar cuantos fotogramas se desea generar entre cámara y cámara y el tiempo que se quiere que transcurra entre cámara y cámara.

El vídeo del vuelo virtual obtenido se puede visionar siguiendo una de las dos opciones:

Escaneando el código QR (Fig. 56):

![](_page_49_Picture_3.jpeg)

**Figura 56. Código QR a enlace web de vuelo virtual** 

Siguiendo el siguiente enlace:

https://youtu.be/iNTHuOrMAOY

# **6 PRESUPUESTO**

#### **RESUMEN DE PRESUPUESTO**

![](_page_50_Picture_33.jpeg)

, a 30 de Mayo de 2016.

#### PRESUPUESTO Y MEDICIONES

![](_page_51_Picture_22.jpeg)

30 de mayo de 2016

#### PRESUPUESTO Y MEDICIONES

![](_page_52_Picture_22.jpeg)

30 de mayo de 2016

#### PRESUPUESTO Y MEDICIONES

![](_page_53_Picture_22.jpeg)

30 de mayo de 2016

# **7 CONCLUSIONES**

Realizado el trabajo y analizando pro y contras, así como metodologías empleadas y decisiones tomadas, se pueden extraer de todas ellas una serie de conclusiones que se pueden disgregar en ventajas e inconvenientes del trabajo realizado.

Teniendo en cuenta todo lo mencionado en las páginas precedentes en este trabajo, las principales ventajas encontradas han sido:

Gracias al particular sistema de medición discreta de la metodología Láser escáner, se obtiene un gran volumen de información en muy poco tiempo, lo que agiliza y disminuye el tiempo de trabajos de campo, o bien, en el mismo tiempo, obtenemos más información. Esto puede venir muy bien, por ejemplo en entornos expuestos a riesgos, ya sean físicos (derrumbes), químicos (entornos contaminantes) o escenas con necesidad de celeridad (accidente de tráfico).

El hecho de disponer de tal cantidad de información, da lugar a que no exista la necesidad de tener que volver a tomar más datos. De hecho, se podría acometer algún trabajo extra que no se había planificado inicialmente.

Siguiendo unas pautas sencillas a la hora de realizar la toma de datos se obtienen unos resultados, que por su gran precisión, permiten realizar sobre los datos mediciones muy detalladas y precisas. Además de poder obtener mediciones de entidades no geométricas, por ejemplo, patologías o estado físico de las superficies, en función de la intensidad de retorno de la señal.

En el caso particular del modelado de la instalación y el formato de salida de los datos tratados, estos pueden servir como base para la continua actualización de la instalación por parte del propio cliente, lo que hace esta tecnología muy atractiva para la industria no iniciada en formatos 3D y que se encuentra en continua evolución.

Análogamente a estas ventajas también se han podido entrever algunos inconvenientes que se resumen en:

Debido a que la toma de datos en campo es discreta, no se dispone de puntos en lugares exactos o elegidos por el operario, inconveniente compensado con la alta densificación de puntos tomados y la posibilidad de, mediante algoritmos, interpolar puntos de intersecciones de planos o situaciones similares.

Dependiendo de cómo se planifique la toma de datos, puede ocurrir que nos veamos desbordados por la cantidad de información obtenida y que se nos complique en demasía la elaboración de los trabajos.

Por errores sistemáticos como el de borde partido, la edición de los datos requiere mucho tiempo previo en limpieza y eliminación de errores. Elemento que hace que por cada jornada de escaneo, se suele traducir en unas 5 jornadas de edición.

# **8 BIBLIOGRAFÍA**

- "APLICACIONES DEL LÁSER SCANNER A LA INGENIERÍA CIVIL". José Herráez Boquera; José Luis Denia Ríos; Emilio Miguel García García; Pablo Navarro Esteve. Real Academia de la Cultura Valenciana (RACV) (2012)
- "APLICACIONES DE ESCÁNER LÁSER EN PROYECTOS GEOTÉCNICOS". Universidad Católica de la Santísima Concepción. OITEC ltd
- "TEORÍA Y PRÁCTICA DEL ESCANEADO LÁSER TERRESTRE. MATERIAL DE APRENDIZAJE BASADO EN APLICACIONES PRÁCTICAS". Preparado por el proyecto Herramientas de aprendizaje para el levantamiento tridimensional avanzado en la conciencia de riesgos (3DRiskMapping). Universidad Politécnica de Valencia. Traductores: José Luis Lerma García & Josep Miquel Biosca Tarongers (2008)
- "MODELADO 3D MEDIANTE LÁSER ESCÁNER". Javier Gómez Cases. Trabajo de asignatura de Proyectos Digitales, UPV (2015).
- "APUNTES DE ASIGNATURA DE PROCESOS DIGITALES". Departamento de Ingeniería Cartográfica, Geodesia y Fotogrametría. Universitat Politècnica de València. José Luis Lerma García. (2011‐2012)

# **9 ANEXOS**

# 9.1 ANEXOS A. DIAGNOSTICO CONSTREÑIMIENTOS Y REGISTROS DE LAS NUBES DE PUNTOS

Status: VALID Registration

Mean Absolute Error:

for Enabled Constraints = 0.001 m

for Disabled Constraints = 0.000 m

Date: 2016.06.11 22:56:34

Database name : heineken

**ScanWorlds** 

Station‐001: SW‐001 (Leveled) Station-002: SW-001 (Leveled) Station‐003: SW‐001 (Leveled) Station‐004: SW‐001 (Leveled) Station‐005: SW‐001 (Leveled) Station‐006: SW‐001 (Leveled) Station‐007: SW‐001 (Leveled) Station‐008: SW‐001 (Leveled) Station‐009: SW‐001 (Leveled) Station-010: SW-001 (Leveled) Station-011: SW-001 (Leveled) Station‐012: SW‐001 (Leveled) Station‐013: SW‐001 (Leveled) Station‐014: SW‐001 (Leveled) Station‐015: SW‐001 (Leveled) Station‐016: SW‐001 (Leveled) Station‐017: SW‐001 (Leveled) Station‐018: SW‐001 (Leveled)

#### Constraints

![](_page_56_Picture_173.jpeg)

![](_page_57_Picture_199.jpeg)

![](_page_58_Picture_199.jpeg)

![](_page_59_Picture_199.jpeg)

![](_page_60_Picture_187.jpeg)

 Error after global registration: 8.87746e‐007 sq m Translation: (‐10.408, ‐3.496, 5.981) m Rotation: (0.0000, 0.0000, ‐1.0000):154.177 deg Cloud/Mesh 2 [Station‐001: SW‐001 (Leveled) : Station‐003: SW‐001 (Leveled)] Objective Function Value: 2.32456e‐005 sq m Iterations: 83 Overlap Point Count: 358960 Overlap Error Statistics RMS: 0.0085581 m AVG: 0.004672 m MIN: 1.64909e‐010 m MAX: 0.0496723 m Overlap Center: (‐7.252, 3.711, 2.500) m Error after global registration: 1.19112e‐006 sq m Translation: (‐7.232, 6.315, ‐0.097) m Rotation: (0.0000, 0.0000, 1.0000):‐38.703 deg Cloud/Mesh 3 [Station‐001: SW‐001 (Leveled) : Station‐004: SW‐001 (Leveled)] Objective Function Value: 1.43983e‐005 sq m Iterations: 75 Overlap Point Count: 562712 Overlap Error Statistics RMS: 0.00760061 m AVG: 0.00400628 m MIN: 1.2556e‐009 m MAX: 0.0493806 m Overlap Center: (‐6.871, ‐6.239, 1.530) m Error after global registration: 5.25168e‐007 sq m Translation: (‐3.216, ‐6.709, ‐0.044) m Rotation: (‐0.0002, ‐0.0002, 1.0000):‐15.468 deg ScanWorld Transformations Station‐001: SW‐001 (Leveled) translation: (0.000, 0.000, 0.000) m rotation: (0.0000, 1.0000, 0.0000):0.000 deg Station-002: SW-001 (Leveled)

translation: (‐10.409, ‐3.495, 5.980) m rotation: (0.0000, 0.0000, 1.0000):‐154.178 deg

Station-003: SW-001 (Leveled) translation: (‐7.231, 6.316, ‐0.096) m rotation: (‐0.0000, ‐0.0000, ‐1.0000):38.713 deg

Station‐004: SW‐001 (Leveled) translation: (‐3.216, ‐6.711, ‐0.044) m rotation: (‐0.0000, ‐0.0000, ‐1.0000):15.466 deg

Station‐005: SW‐001 (Leveled) translation: (‐7.343, ‐13.548, ‐0.043) m rotation: (‐0.0000, ‐0.0000, ‐1.0000):43.525 deg

Station‐006: SW‐001 (Leveled) translation: (‐3.326, ‐18.565, ‐0.073) m rotation: (‐0.0000, ‐0.0000, ‐1.0000):127.724 deg

Station‐007: SW‐001 (Leveled) translation: (‐17.767, ‐24.277, ‐0.069) m rotation: (0.0000, 0.0000, 1.0000):‐86.898 deg

Station‐008: SW‐001 (Leveled) translation: (‐22.317, ‐32.557, ‐0.061) m rotation: (0.0000, 0.0000, 1.0000):179.265 deg

Station‐009: SW‐001 (Leveled) translation: (‐28.786, ‐38.858, ‐0.112) m rotation: (0.0000, 0.0000, 1.0000):44.375 deg

Station-010: SW-001 (Leveled) translation: (‐34.485, ‐35.724, ‐0.101) m rotation: (0.0000, 0.0000, 1.0000):42.528 deg

Station-011: SW-001 (Leveled) translation: (‐27.527, ‐27.816, ‐0.132) m rotation: (‐0.0000, ‐0.0000, ‐1.0000):109.145 deg

Station‐012: SW‐001 (Leveled) translation: (‐21.022, ‐18.402, 5.988) m rotation: (0.0000, 0.0000, 1.0000):83.581 deg

Station-013: SW-001 (Leveled) translation: (‐41.054, ‐31.763, ‐0.256) m rotation: (0.0000, 0.0000, 1.0000):11.511 deg

Station‐014: SW‐001 (Leveled) translation: (‐11.936, ‐49.429, ‐0.083) m rotation: (0.0000, 0.0000, 1.0000):1.104 deg

Station‐015: SW‐001 (Leveled) translation: (‐23.688, ‐40.056, ‐0.094) m rotation: (‐0.0000, ‐0.0000, ‐1.0000):3.777 deg Station‐016: SW‐001 (Leveled) translation: (‐13.536, ‐35.814, ‐0.053) m rotation: (0.0000, 0.0000, 1.0000):21.106 deg

Station‐017: SW‐001 (Leveled) translation: (‐19.690, ‐33.946, ‐0.016) m rotation: (0.0000, 0.0000, 1.0000):170.589 deg

Station‐018: SW‐001 (Leveled) translation: (‐9.398, ‐39.053, ‐0.094) m rotation: (0.0000, 0.0000, 1.0000):86.383 deg

Unused ControlSpace Objects Station‐001: SW‐001 (Leveled): Vertex : unlabeled Station‐002: SW‐001 (Leveled): Vertex : unlabeled Station‐003: SW‐001 (Leveled): Vertex : unlabeled Station‐004: SW‐001 (Leveled): Vertex : unlabeled Station-005: SW-001 (Leveled): Vertex : unlabeled Station-006: SW-001 (Leveled): Vertex : unlabeled Station‐007: SW‐001 (Leveled): Vertex : unlabeled Station-008: SW-001 (Leveled): Vertex : unlabeled Station‐009: SW‐001 (Leveled): Vertex : unlabeled Station‐010: SW‐001 (Leveled): Vertex : unlabeled Station-011: SW-001 (Leveled): Vertex : unlabeled Station‐012: SW‐001 (Leveled): Vertex : unlabeled Station‐013: SW‐001 (Leveled): Vertex : unlabeled Station‐014: SW‐001 (Leveled): Vertex : unlabeled Station‐015: SW‐001 (Leveled): Vertex : unlabeled

Station‐016: SW‐001 (Leveled): Vertex : unlabeled Station‐017: SW‐001 (Leveled): Vertex : unlabeled Station‐018: SW‐001 (Leveled): Vertex : unlabeled

# 9.2 ANEXO C. CARACTERÍSTICAS DEL INSTRUMENTAL

# **Leica ScanStation P20**

Especificaciones técnicas

![](_page_65_Picture_59.jpeg)

**Leica Geosystems AG**<br>Heerbrugg, Suiza www.leica-geosystems.com/hds

![](_page_65_Picture_6.jpeg)

- when it has to be right

![](_page_65_Picture_8.jpeg)

es de lut

. 1 " x 15.6"<br>rías )

 $2.4^{\circ}$ 

ióvil,

e de

.<br>tátil como iPad

# 9.3 ANEXO D. PLANOS

![](_page_67_Figure_0.jpeg)

Puente principal Puente principal<br>Nivel 4<br>Puente principal<br>Nivel 3<br>Puente principal<br>Nivel 2

![](_page_67_Figure_5.jpeg)

![](_page_67_Figure_6.jpeg)

![](_page_67_Picture_239.jpeg)

![](_page_67_Figure_8.jpeg)

![](_page_67_Figure_1.jpeg)

 $3-3'$  4-4'

![](_page_67_Figure_3.jpeg)

![](_page_67_Figure_4.jpeg)

![](_page_68_Figure_0.jpeg)

![](_page_69_Figure_0.jpeg)